<span id="page-0-0"></span>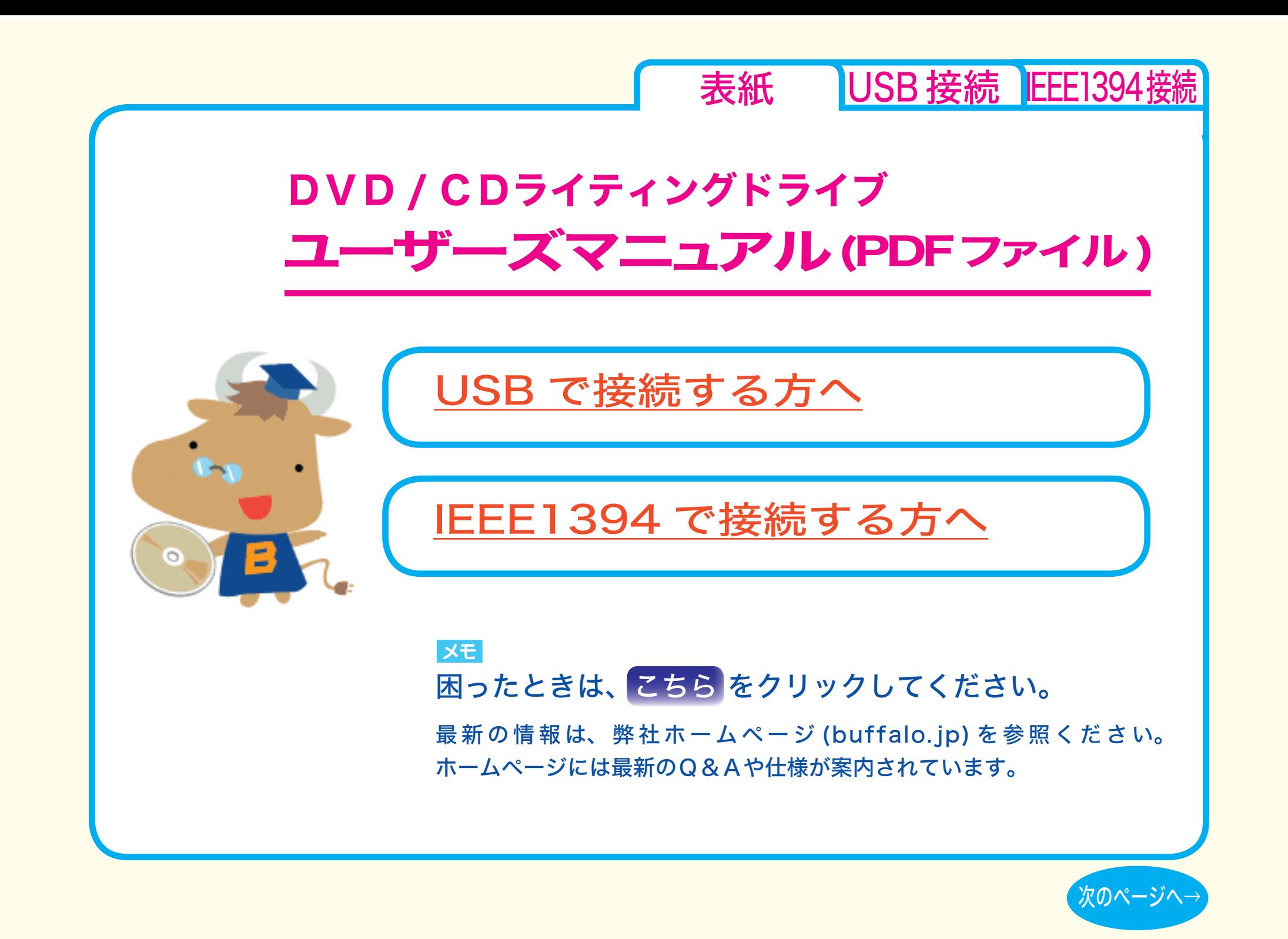

<span id="page-1-0"></span>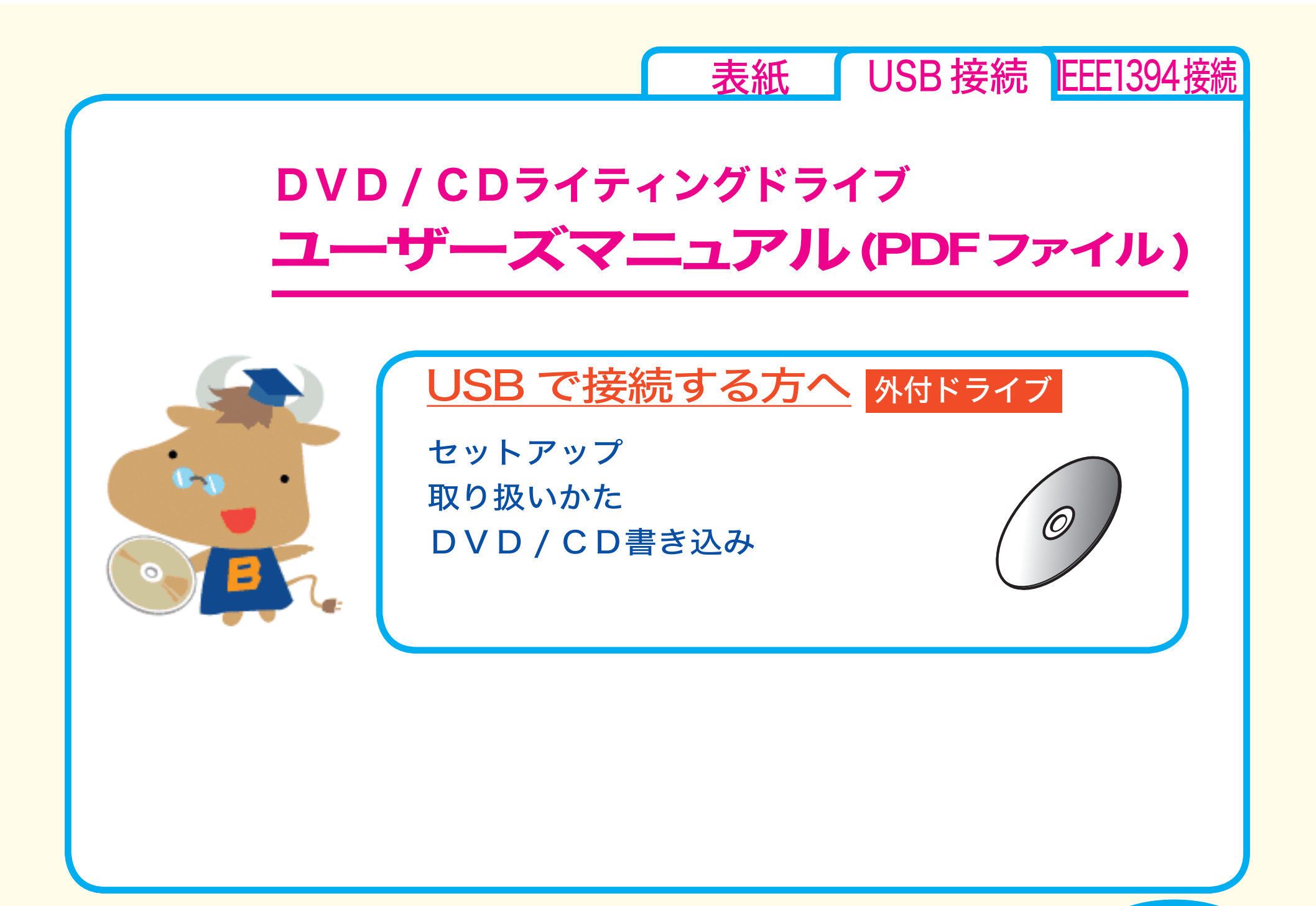

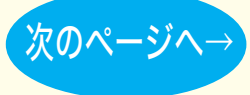

<span id="page-2-0"></span>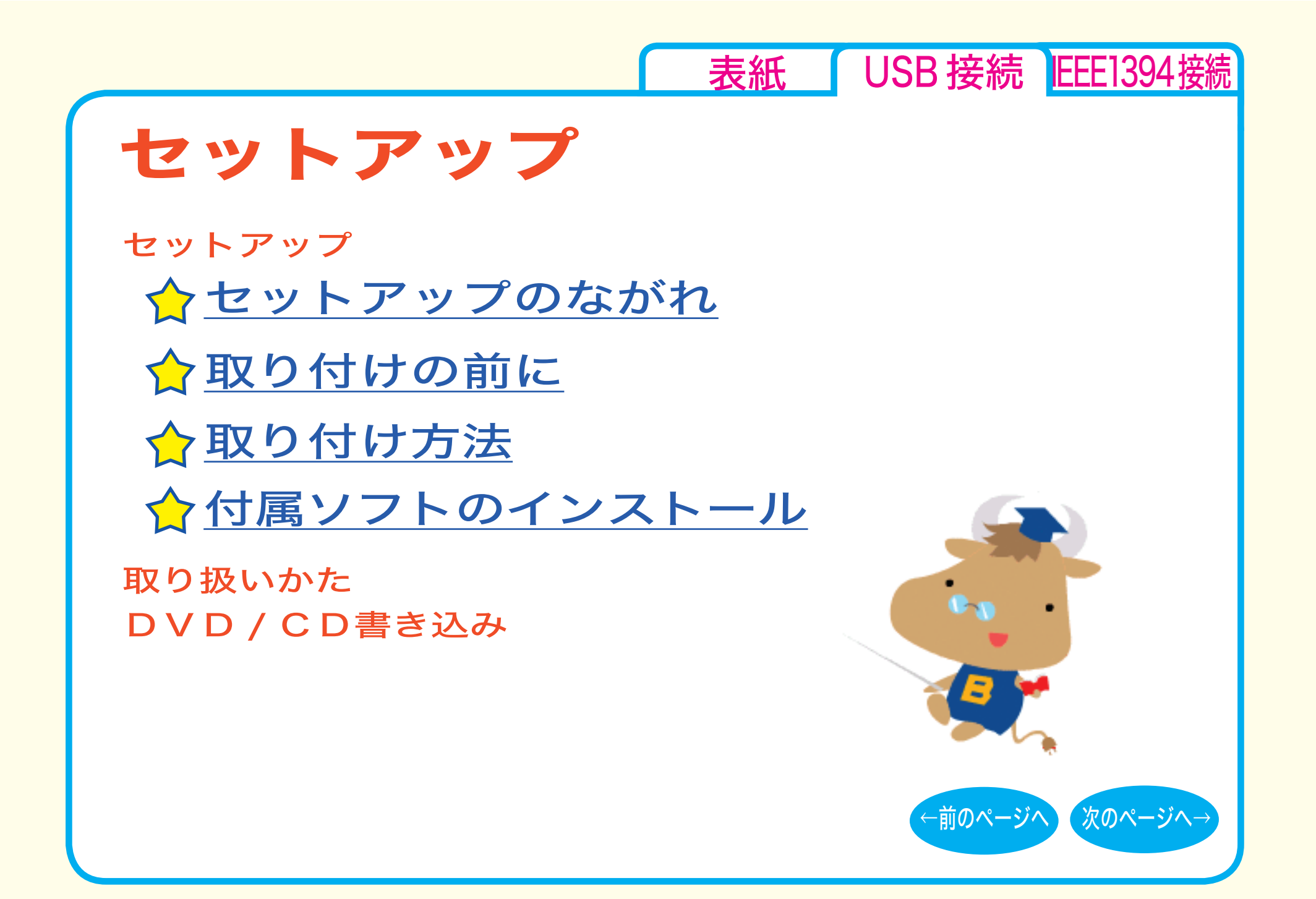

<span id="page-3-0"></span>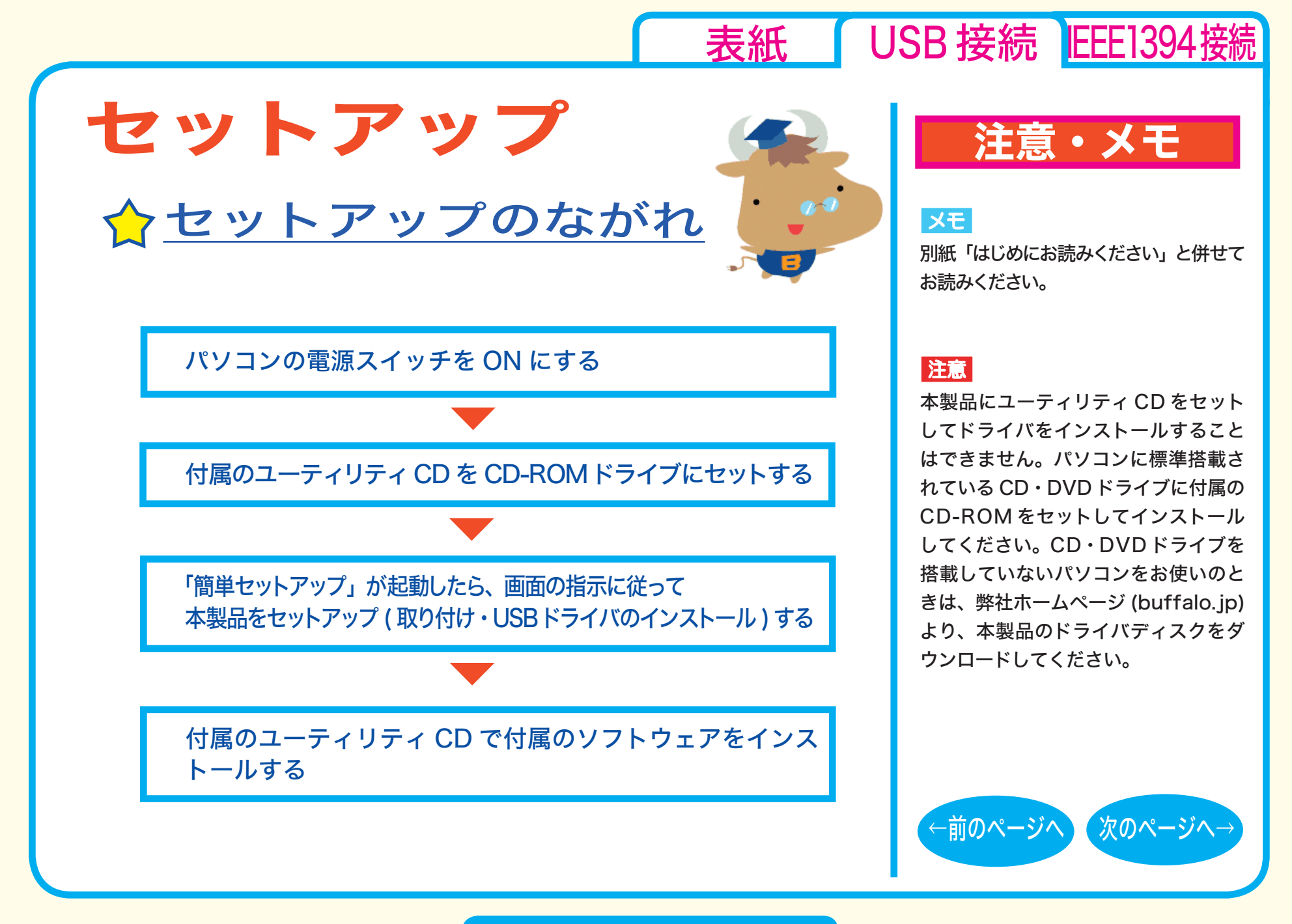

セットアップ - ①

<span id="page-4-0"></span>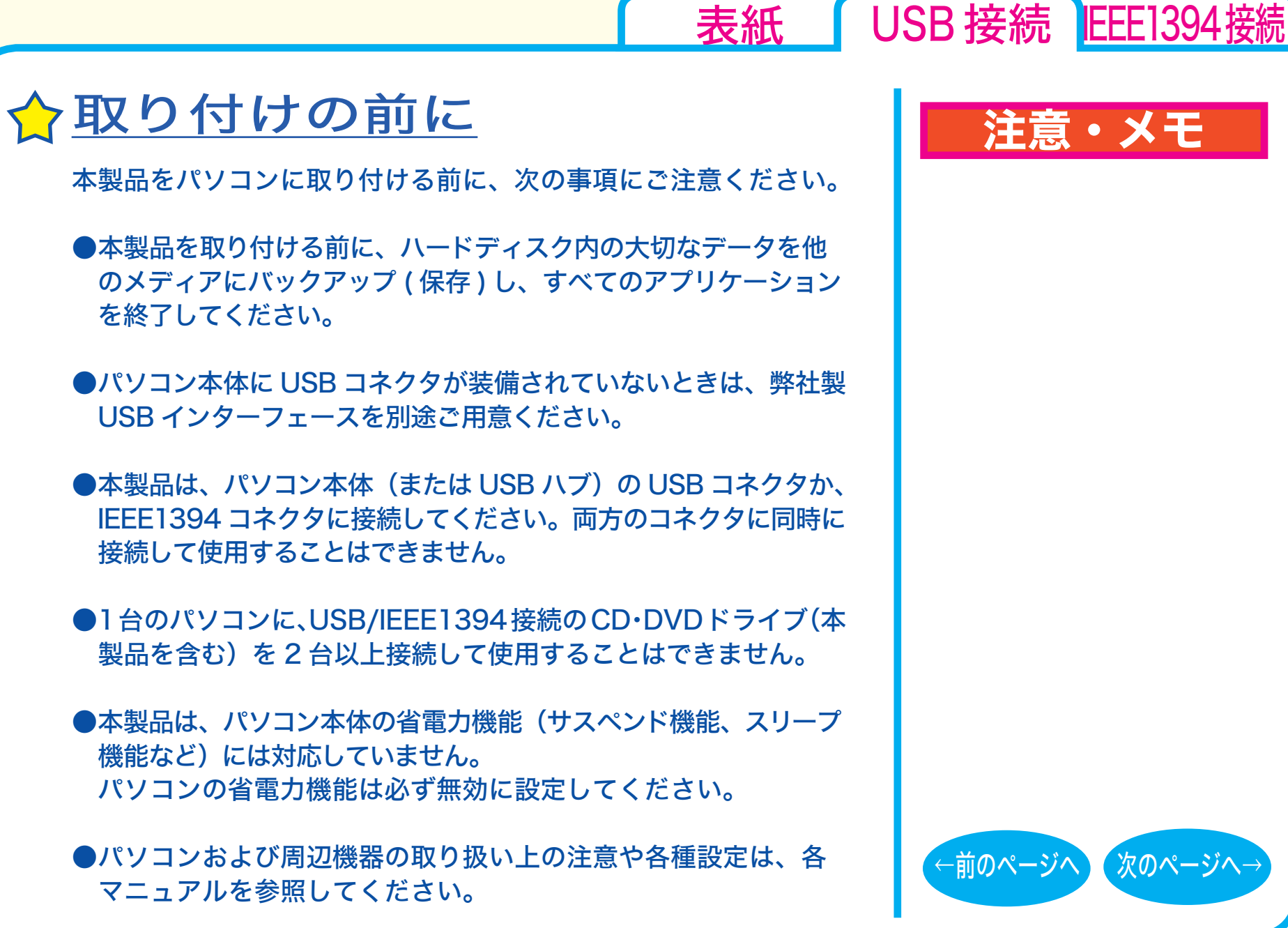

注意・メモ

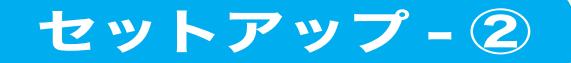

<span id="page-5-0"></span>●パソコンおよび本製品は精密機器です。別紙「はじめにお読み ください」に記載されている「安全にお使いいただくために必 ずお守りください」を必ず参照してください。

●本製品で書き込みをしているときは、USB ケーブルに触れない でください。書き込み中にケーブルを抜き差しすると、正常に 書き込めません。

● USB2.0対応製品をご購入の方へ(製品によって対応しているインターフェースは異なります) WindowsXP をお使いの場合、USB2.0 インターフェースを搭載 していない環境 (USB1.1インターフェース環境 ) で、USB2.0 対応 製品を接続すると、「高速 USB デバイスが高速でない USB ハブに 接続されています。」と、警告メッセージが表示されます。 USB2.0 インターフェースに接続することで、メッセージは表示 されなくなります。

● CyberTrio-NX がインストールされている PC98-NX シリーズ では、CyberTrio-NX をアドバンストモード以外のモードで使用 していると、Windows の設定が変更できないことがあります。 パソコン本体のマニュアルを参照して必ずアドバンストモード に変更してください。

セットアップ - ③

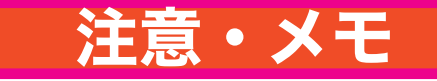

[表紙](#page-0-0) | USB 接続 | EEE1394接続

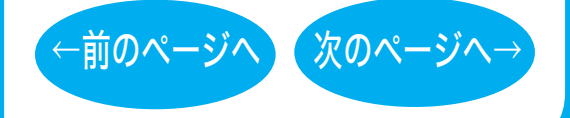

<span id="page-6-0"></span>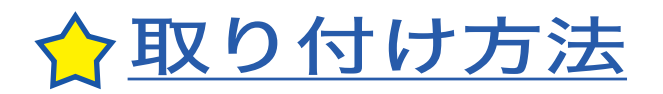

付属のユーティリティ CD に収録されている「簡単セットアップ」 の指示に従ってセットアップ(取り付け・ドライバのインストール ) をします。

セットアップが完了すると、本製品のデバイスが、デバイスマネージャ に登録されます ( デバイス名は製品によって異なります )。

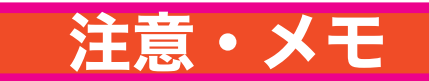

#### メモ

[表紙](#page-0-0) USB 接続 EEE1394接続

- ・ 別紙「はじめにお読みください」を 参照してセットアップしてください。
- ・ 登録されるデバイス名については仕様 を参照してください。
- ・ デバイスマネージャの表示のさせ方 については Windows のヘルプを 参照してください。

#### |注意|

必ず付属のケーブルで接続してください。 付属品以外のケーブルでの使用は、弊社 では保証しておりません。

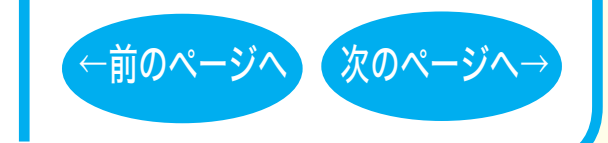

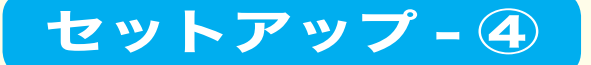

<span id="page-7-0"></span>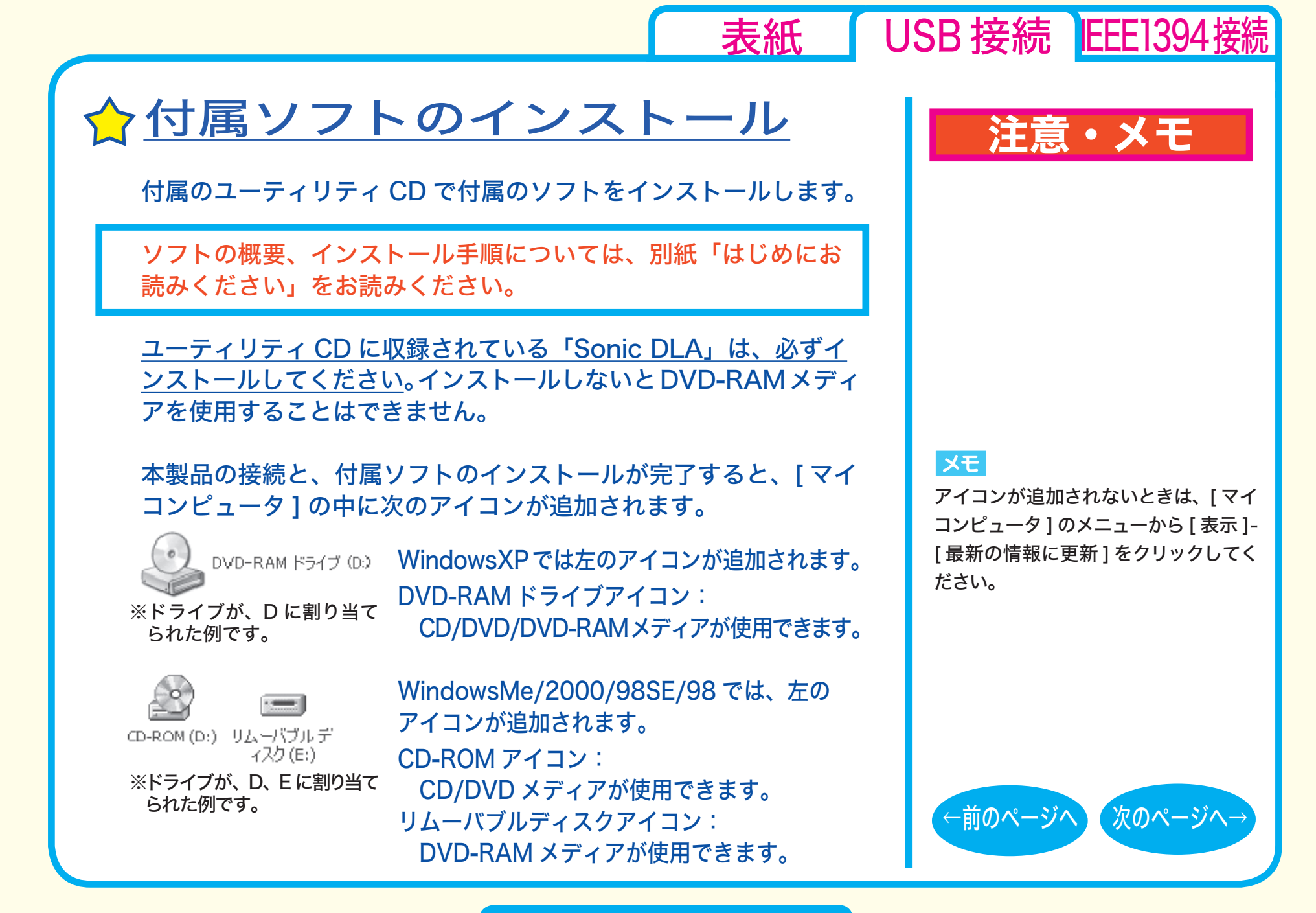

セットアップ - ⑤

<span id="page-8-0"></span>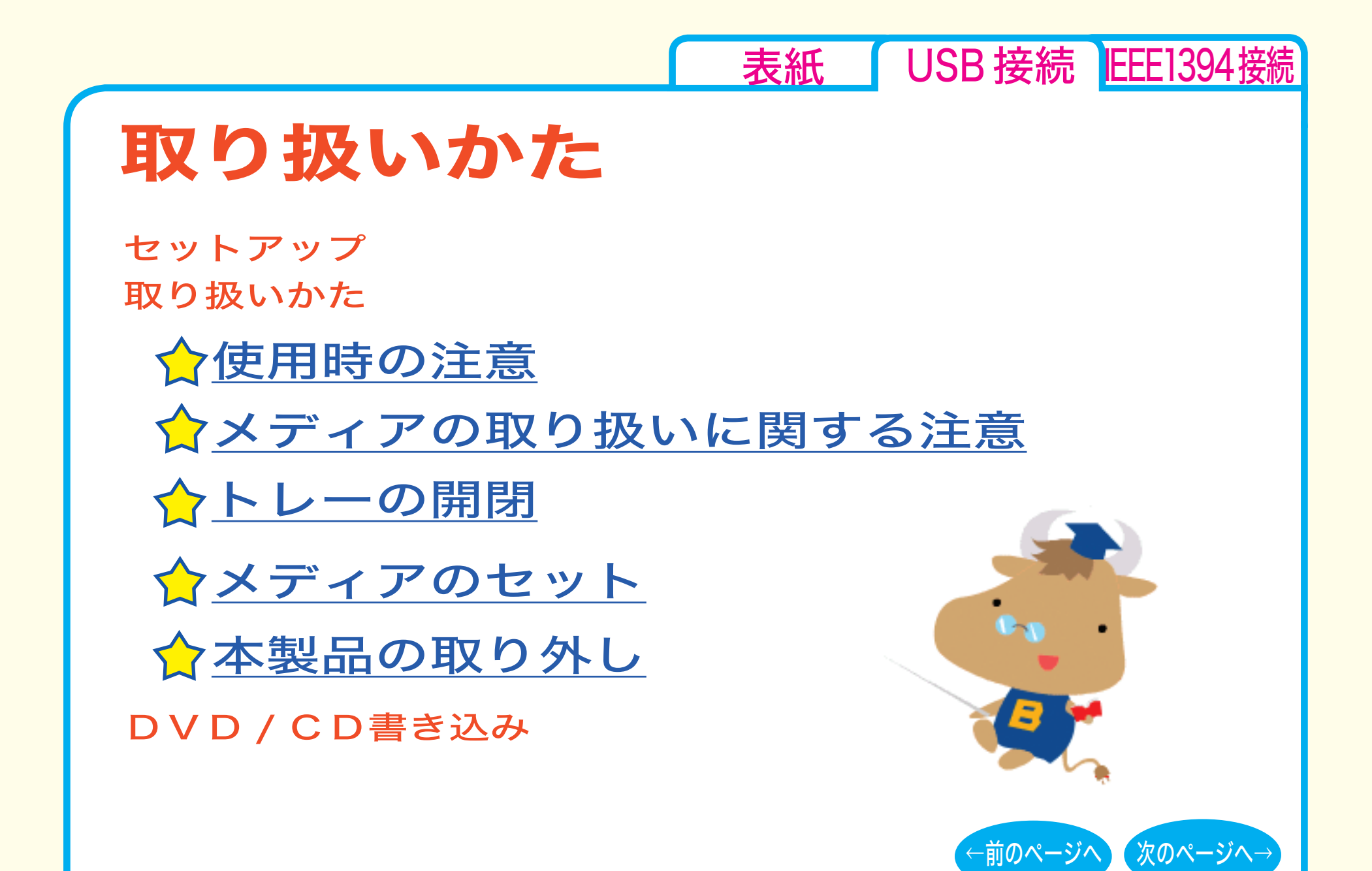

<span id="page-9-0"></span>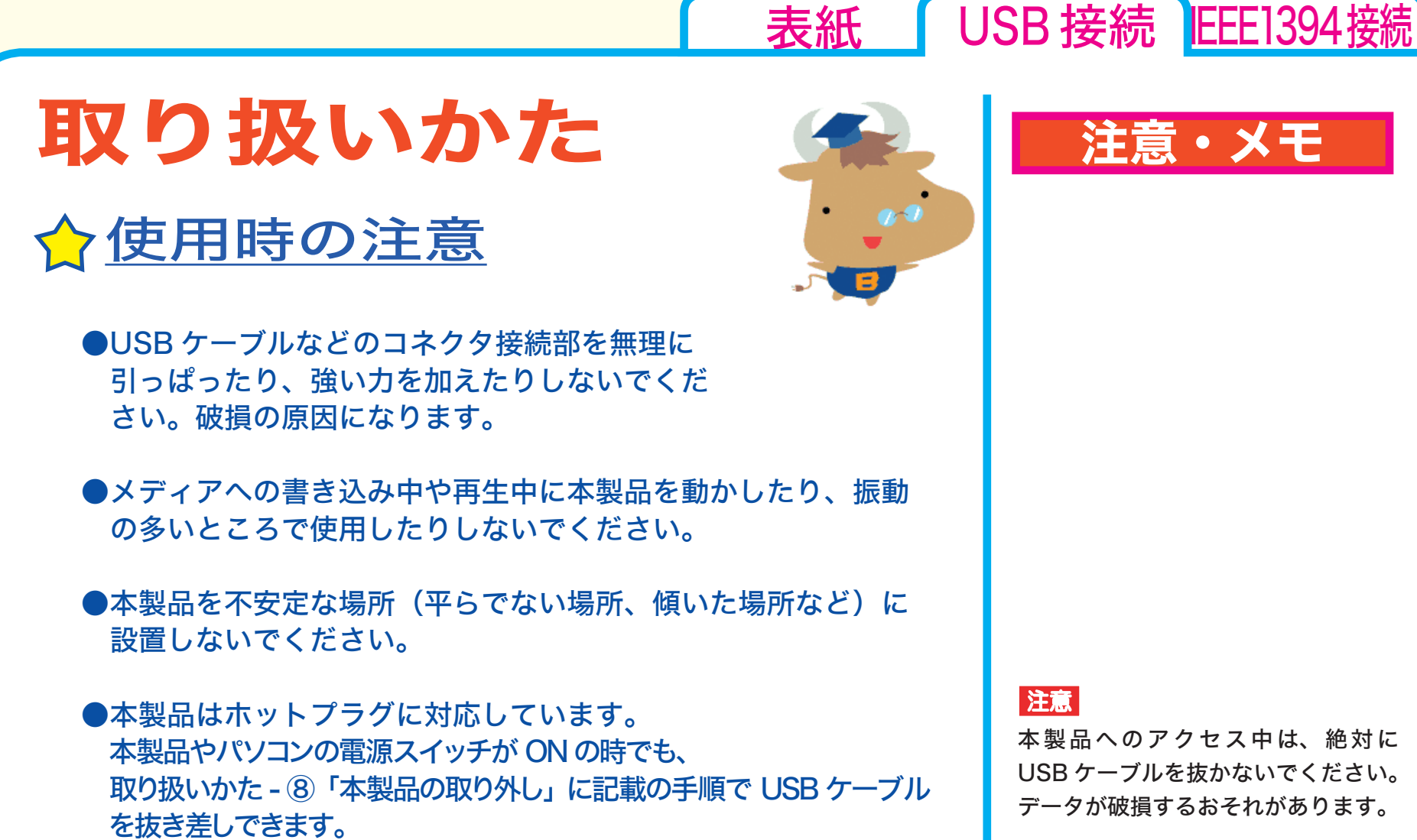

● 本製品の上に物を置かないでください。

本製品へのアクセス中は、絶対に USB ケーブルを抜かないでください。 データが破損するおそれがあります。

[←前のページへ](#page-8-0) [次のページへ→](#page-10-0)

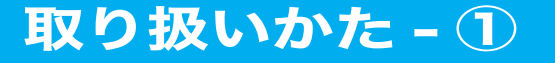

<span id="page-10-0"></span>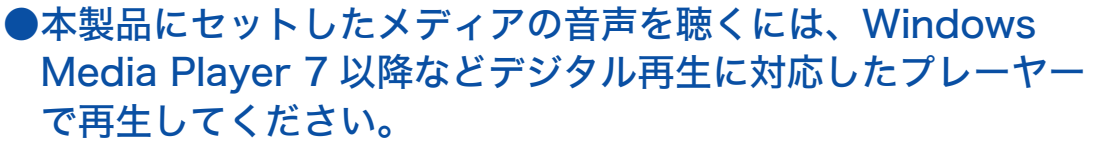

< Windows Media Player 7 の設定手順 > ① Windows Media Player 7 を起動します。 ② メニューから[ツール (T)]-[オプション (O)]を選択します。 ③[CD オーディオ] タブをクリックします。 (4) [再生の設定] 項目中の 「デジタル再生 (K)] のチェックボックス をクリックし、チェックマークを付けます。 ⑤ [ OK]をクリックします。

< Windows Media Player 8 の設定手順 > ① Windows Media Player 8 を起動します。 ② メニューから[ツール (T)]-[オプション (O)]を選択します。 ③ [デバイス]タブをクリックします。 ④ 本製品のドライブ文字 ( 例 E:) が表示されているドライブを選 択し、[ プロパティ (P)] をクリックします。 ⑤ [再生]項目中の[デジタル (D)]のチェックボックスをクリックし、 チェックマークを付けます。 ⑥ [ OK]をクリックします。設定画面を閉じてください。

# 注意・メモ

### **XE**

[表紙](#page-0-0) | USB 接続 | IEEE1394 接続

- ・ WindowsMe には Windows Media Player 7 が標準で付属しています。 また、Microsoft 社のホームページ から無償ダウンロードできます。
- ・ Windows Media Player の操作方法 については、ヘルプを参照してください。

#### |注意

パソコンによっては、デジタル再生に 対応していないことがあります。その 場合は、パソコンに標準で搭載されて いる CD-ROM ドライブなどで再生し てください。

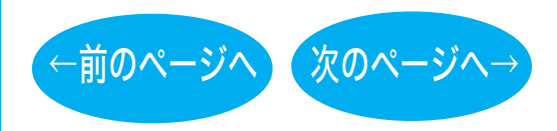

取り扱いかた - ②

<span id="page-11-0"></span>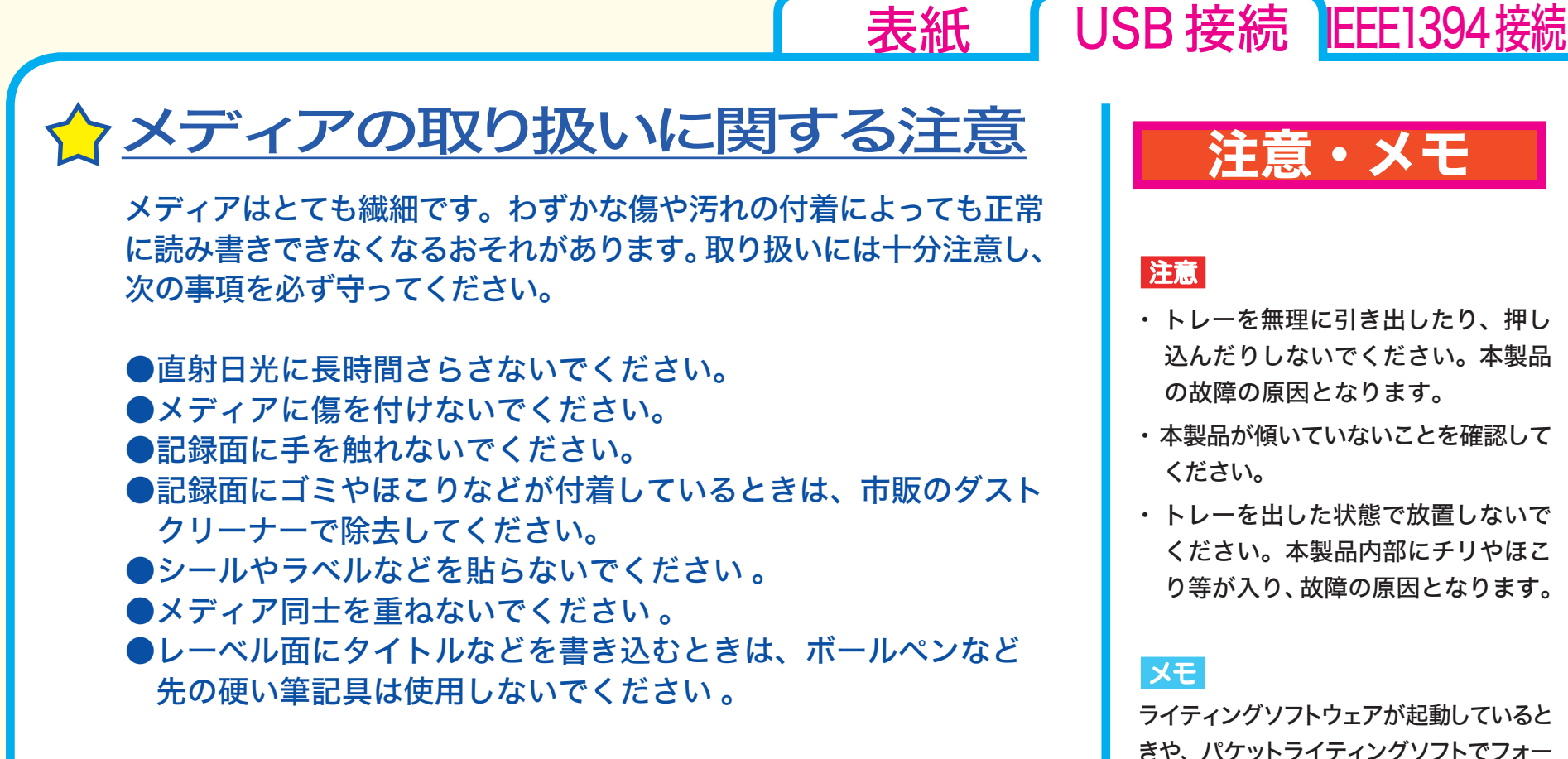

# トレーの開閉

イジェクトボタンを押してトレーを出し、メディアのセット / 取り出し を行います。 もう一度イジェクトボタンを押してトレーを戻します。

### 注意・メモ

- ・ トレーを無理に引き出したり、押し 込んだりしないでください。本製品 の故障の原因となります。
- ・ 本製品が傾いていないことを確認して
- ・ トレーを出した状態で放置しないで ください。本製品内部にチリやほこ り等が入り、故障の原因となります。

ライティングソフトウェアが起動していると きや、パケットライティングソフトでフォー マットされたメディアが挿入されているとき は、イジェクトボタンを押してもトレーは排 出されません。その場合は、ライティング ソフトウェアでイジェクト操作してください。

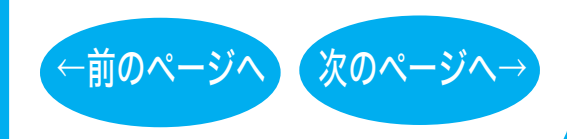

取り扱いかた - ③

<span id="page-12-0"></span>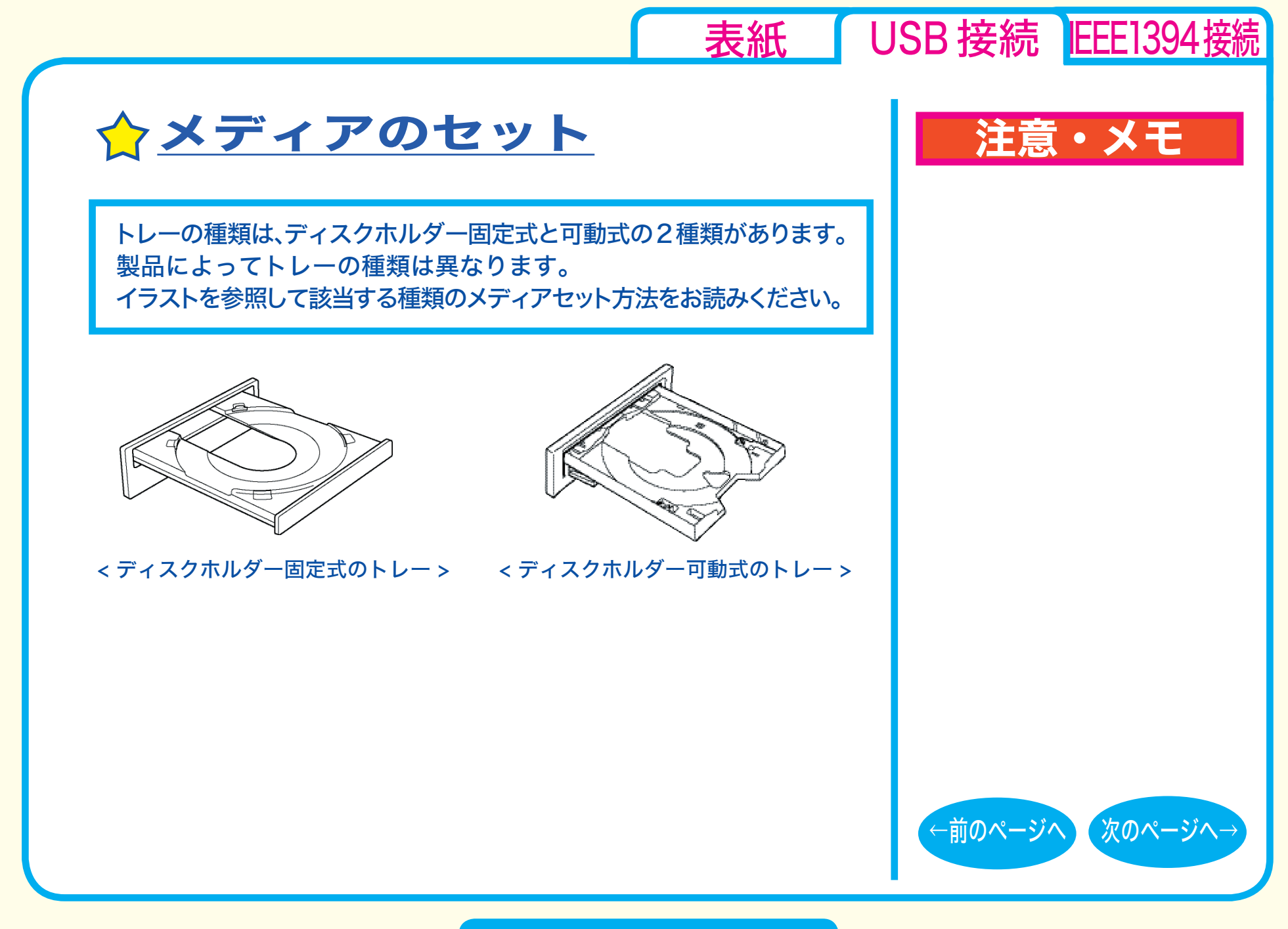

取り扱いかた - ④

<span id="page-13-0"></span>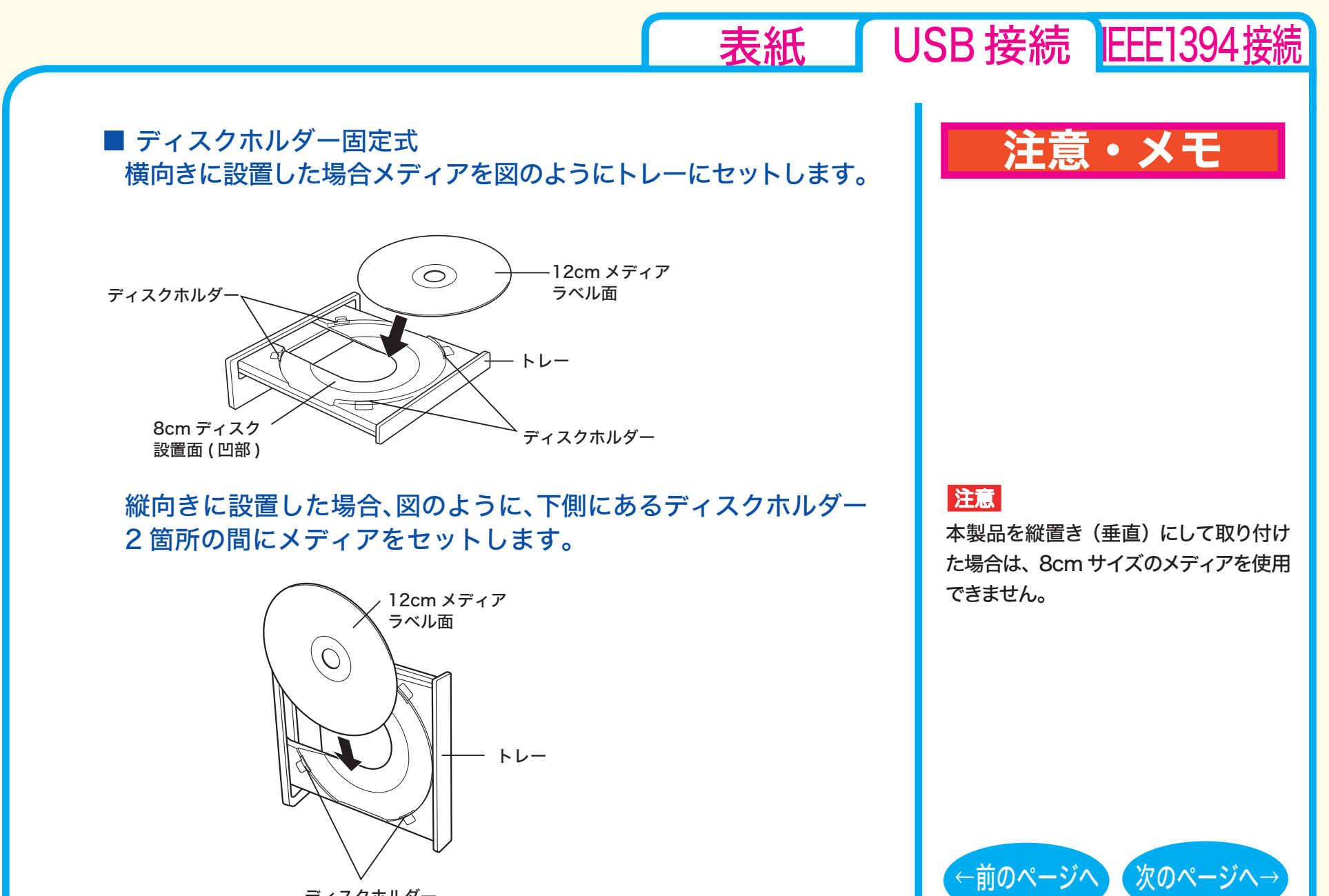

ディスクホルダー

取り扱いかた - ⑤

<span id="page-14-0"></span>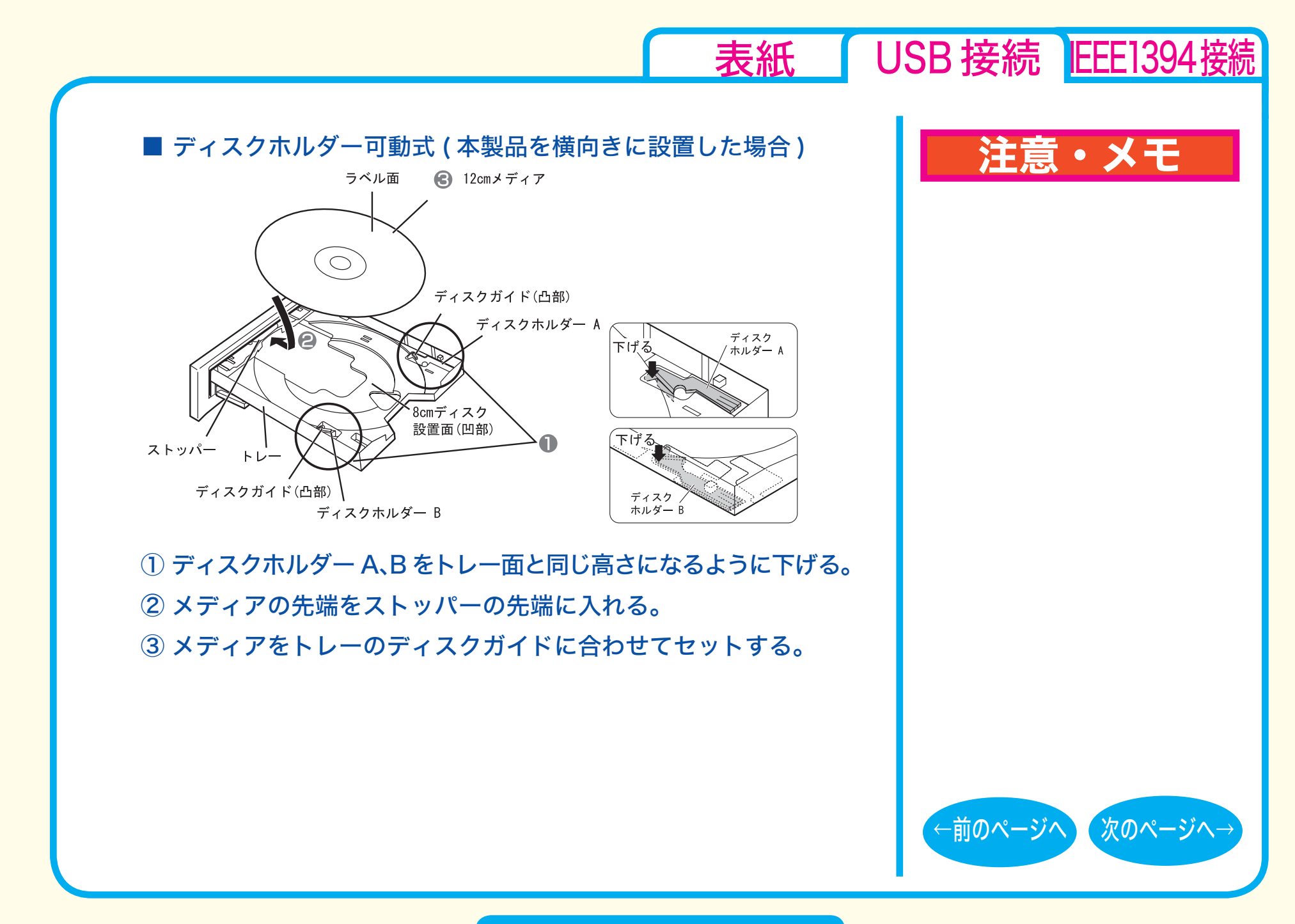

### 取り扱いかた - ⑥

<span id="page-15-0"></span>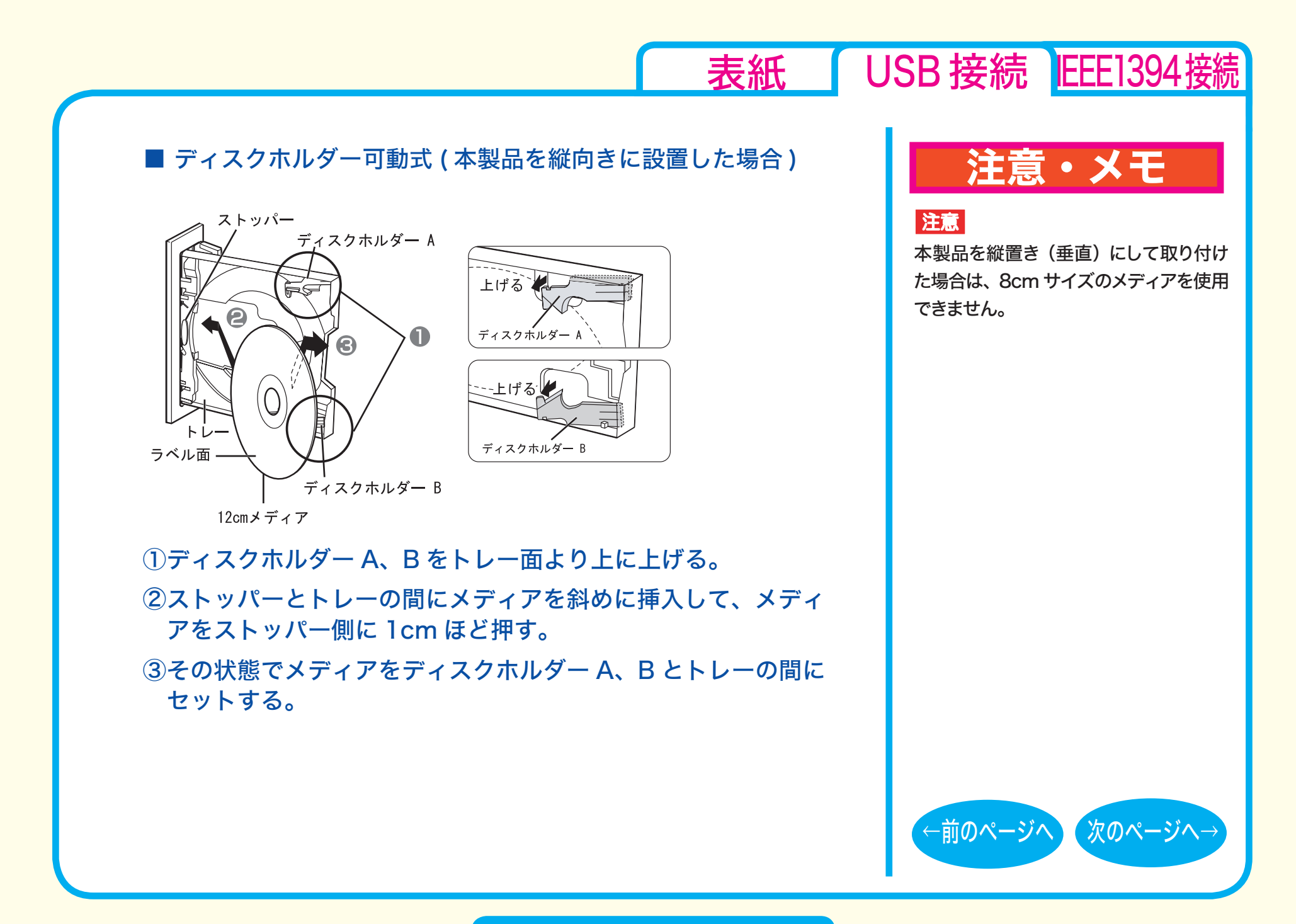

取り扱いかた - ⑦

<span id="page-16-0"></span>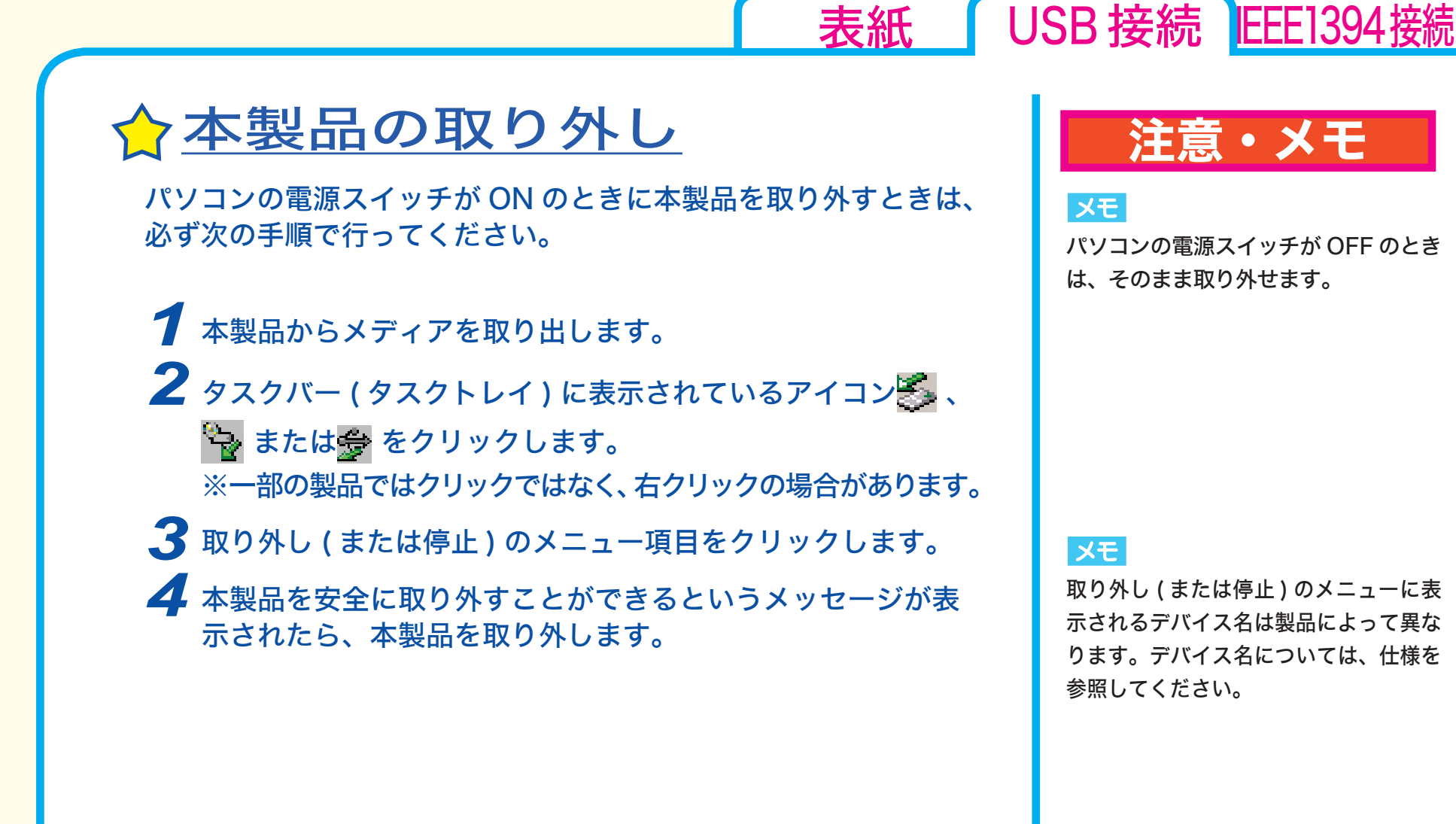

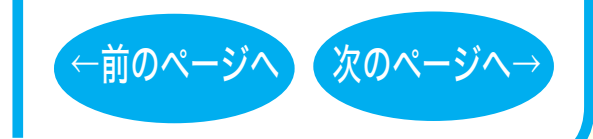

### 取り扱いかた - 8

<span id="page-17-0"></span>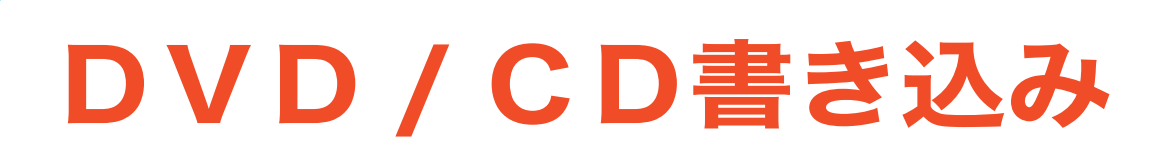

[セットアップ](#page-2-0) [取り扱いかた](#page-8-0) DVD / CD書き込み [データの書き込み](#page-18-0) ☆[DVDの規格について](#page-21-0) ☆[DVDビデオを作るには](#page-22-0) [制限事項](#page-26-0)

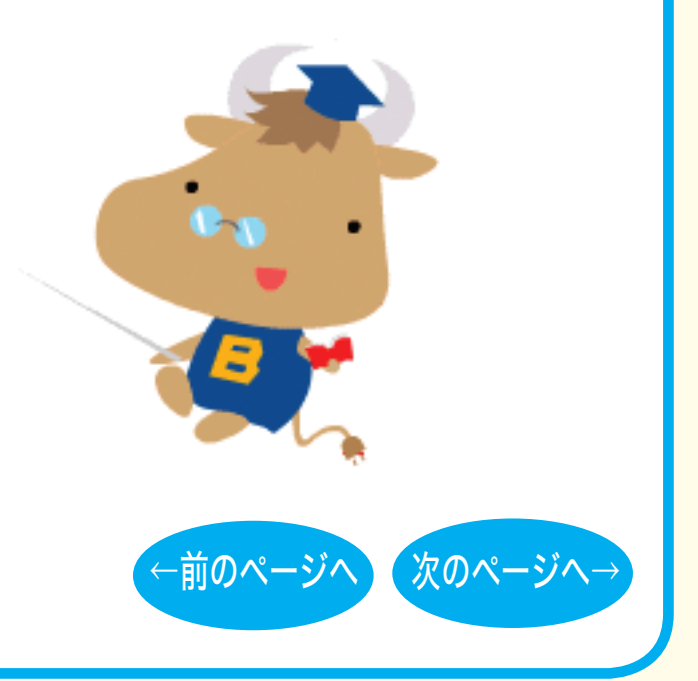

[表紙](#page-0-0) USB 接続 EEE1394接続

<span id="page-18-0"></span>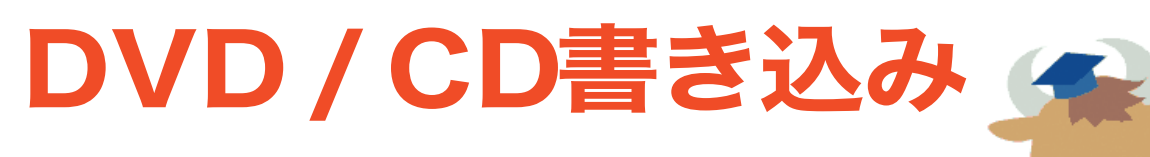

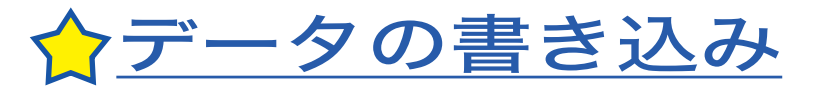

メディアにデータを書き込むときは、付属のライ ティングソフトウェアを使用します。 ご使用方法は、各ソフトウェアの電子マニュアル またはヘルプを参照してください。

著作権者の許諾なしに市販のメディア(CD-ROM や音楽 CD、 DVD-ROM、DVD-Video など)を複製することは法律により禁 じられています。本製品を使用して複製するときは、オリジナル DVD/CD の使用許諾条件に関する注意事項に従ってください。

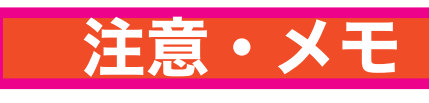

[表紙](#page-0-0) | USB 接続 | [IEEE1394接続](#page-28-0)

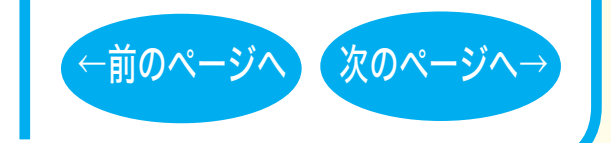

DVD/CD書き込み-①

<span id="page-19-0"></span>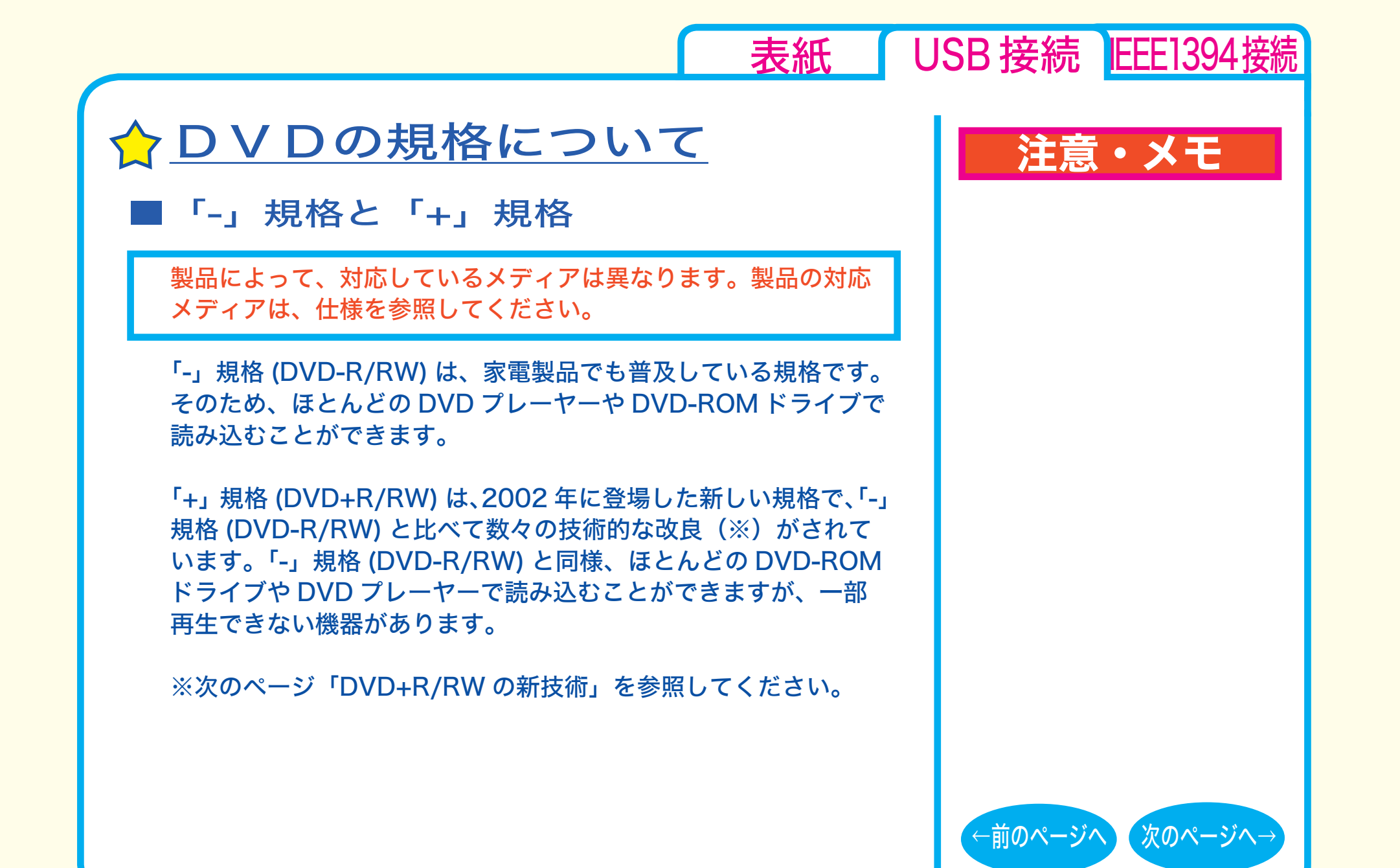

DVD/CD書き込み-②

<span id="page-20-0"></span>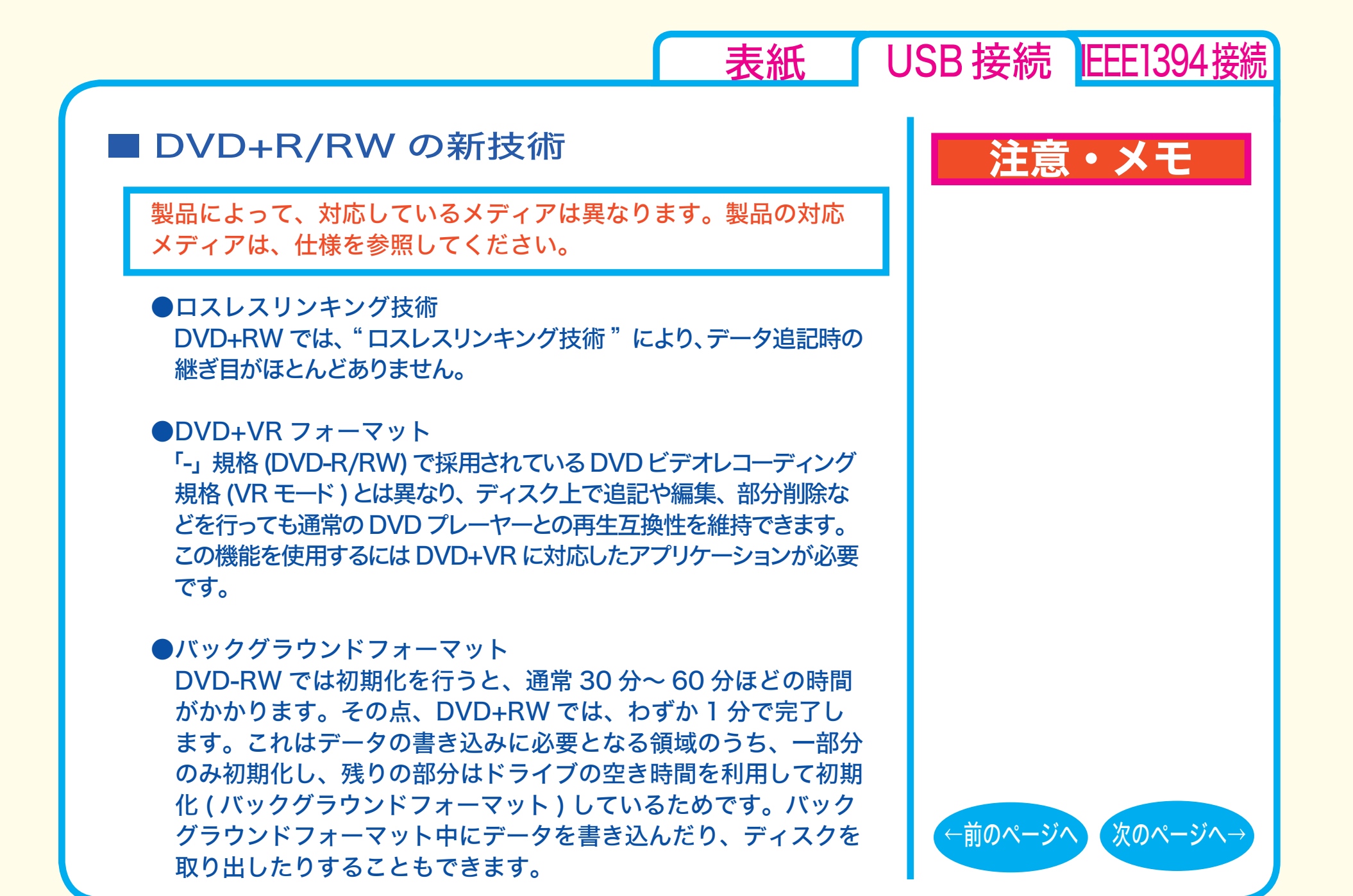

DVD/CD書き込み-③

# <span id="page-21-0"></span>☆DVDの規格について

### ■「R」メディアと「RW」メディアと「RAM」メディア

製品によって、対応しているメディアは異なります。製品の対応 メディアは、仕様を参照してください。

「R」メディア (DVD-R や CD-R など ) は、一回だけ記録すること ができます。再生互換性に優れており、ほとんどの DVD-ROM ド ライブや DVD プレーヤーで読み出すことができます。

「RW」メディア (DVD-RW や CD-RW など )は、書き込んだ内容を 消去して繰り返し使えます。ただし、「R」メディアと比べると再生互換 性が低いため、読み出しには、「RW」メディアに対応した DVD-ROM ドライブや DVD プレーヤー、CD プレーヤーが必要です。

「RAM」メディア (DVD-RAM) は、フロッピーや MO と同じよう にメディアのフォーマット後、ドラッグ&ドロップ操作で書き込 みと消去が繰り返しできます。 また、ビデオレコーディング規格に対応した動画を保存すること ができます。ただし、「R」メディアと比べると互換性が低いため、 読み出しには「RAM」メディアに対応したパソコン ( ドライブ )、 DVD-RAM プレーヤーが必要です。

# 注意・メモ

[表紙](#page-0-0) | USB 接続 | [IEEE1394接続](#page-28-0)

 $x = 1$ 

DVD-RAMメディアには次のタイプがあります。 ● TYPE1(本製品ではご使用できません) カートリッジからディスクの取り出しはできません。 ● TYPE2 片面のディスクで、カートリッジから

のディスクの取り出しができます。

● TYPF4

両面のディスクでカートリッジから ディスクの取り出しができます。

●カートリッジなしタイプ

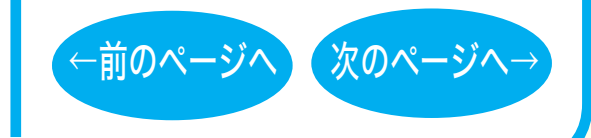

DVD/CD書き込み-④

<span id="page-22-0"></span>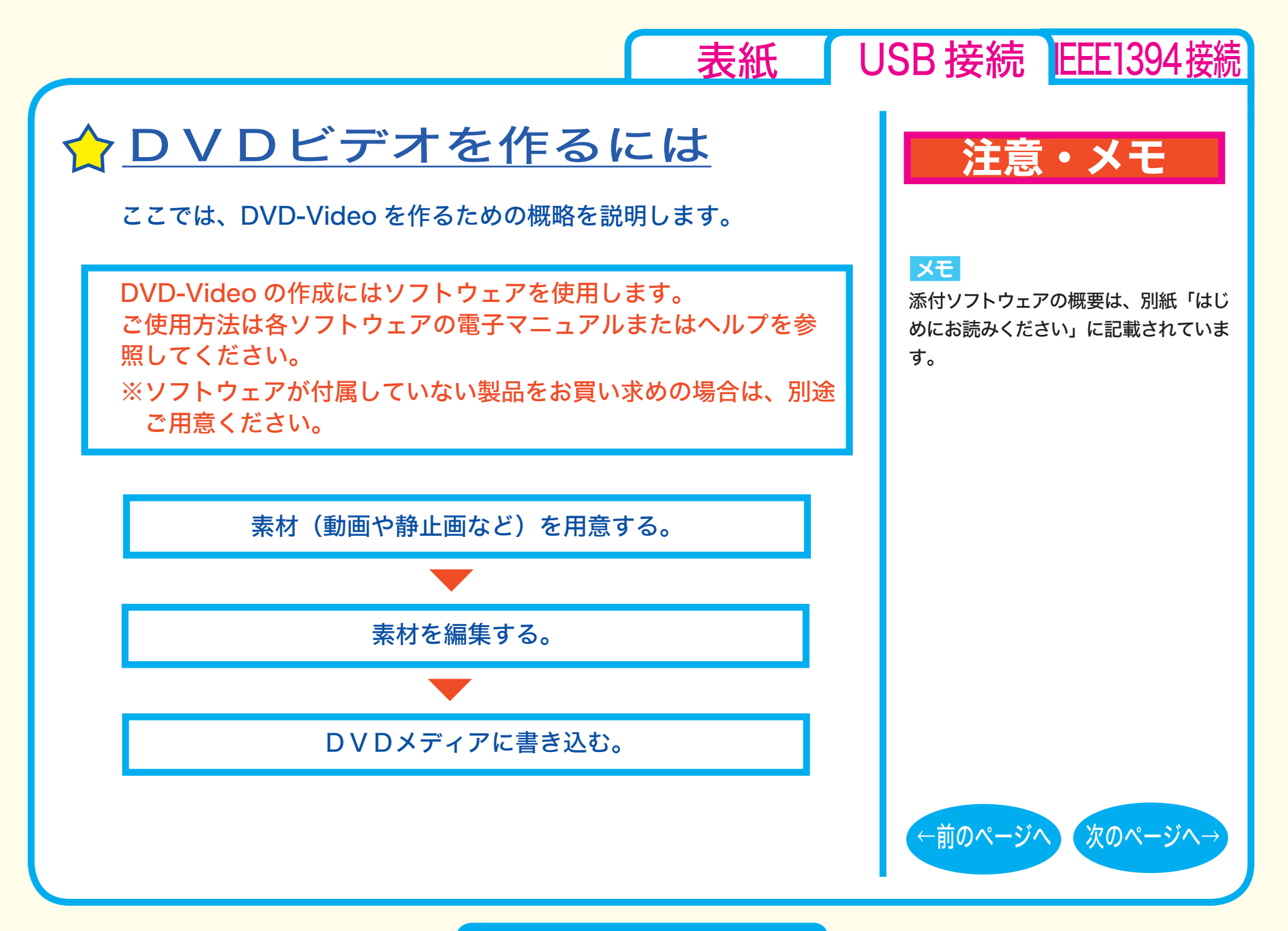

DVD/CD書き込み-⑤

### <span id="page-23-0"></span>■素材を用意する

まず、DVD メディアに書き込む素材を用意しましょう。 素材は、以下のようなファイルが使用できます。

● MPEG、AVI ファイルなどの動画

● JPEG、BMP などの静止画

● WAV、MP3 ファイルなどの音楽(BGM)

ビデオキャプチャボードでキャプチャした映像を素材として使用する ことができます。また、IEEE1394 インターフェース搭載のパソコン をお使いの場合は、DV カメラで録画した映像をキャプチャーして使 用することもできます。

# 注意・メモ

[表紙](#page-0-0) USB 接続 EEE1394接続

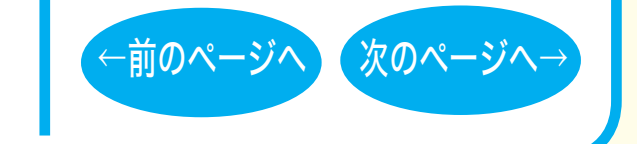

DVD/CD書き込み-⑥

<span id="page-24-0"></span>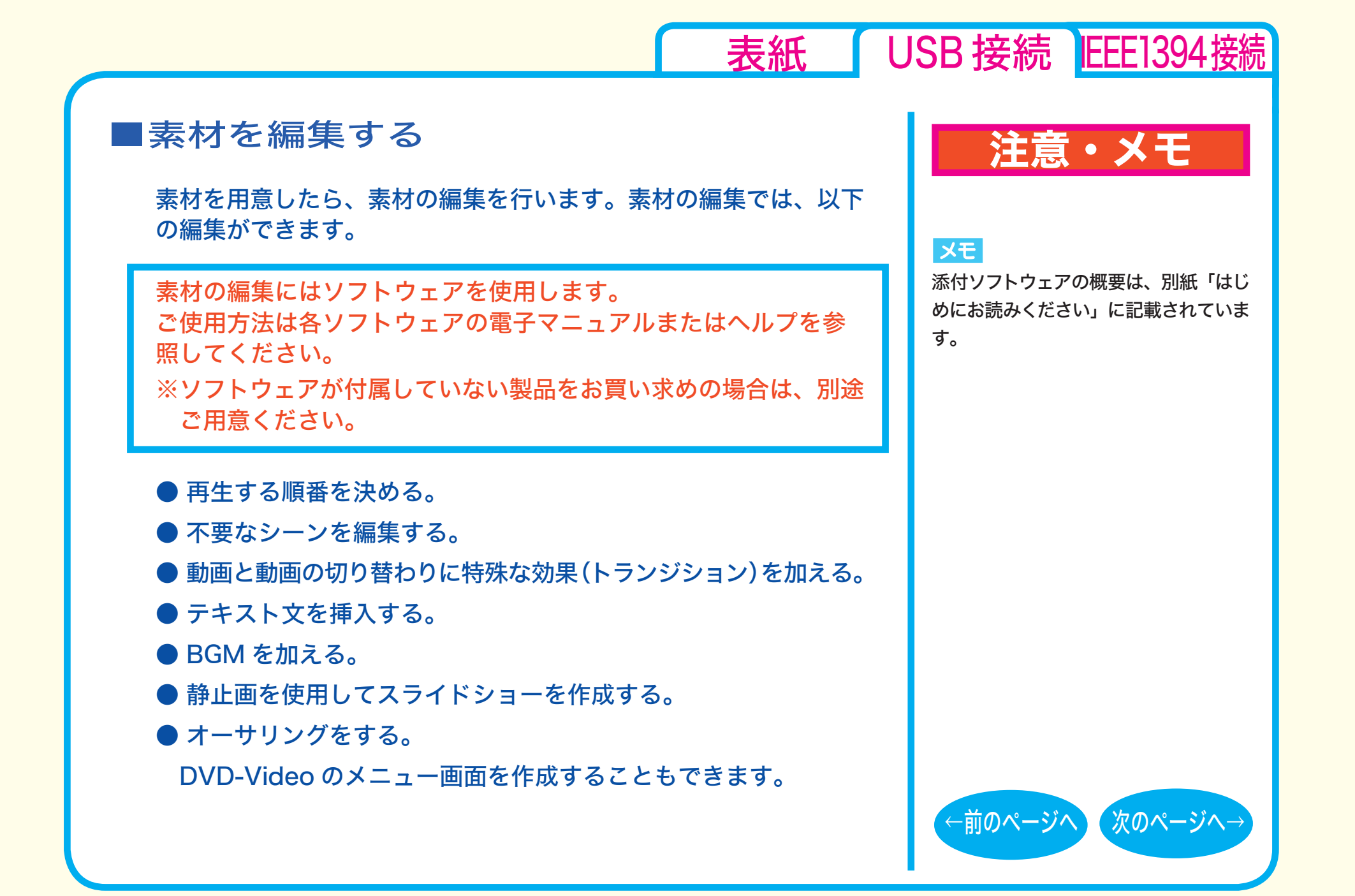

DVD/CD書き込み-⑦

### <span id="page-25-0"></span>■ DVD メディアに書き込む

本製品を使用して、編集した素材を DVD メディアに書き込みます。

DVD メディアへの書き込みにはソフトウェアを使用します。 ご使用方法は各ソフトウェアの電子マニュアルまたはヘルプを参 照してください。

※ソフトウェアが付属していない製品をお買い求めの場合は、別途 ご用意ください。

DVD メディアへの書き込みが終了したら、DVD-Video の完成です。

### 注意・メモ

#### メモ

[表紙](#page-0-0) | USB 接続 | [IEEE1394接続](#page-28-0)

添付ソフトウェアの概要は、別紙「はじ めにお読みください」に記載されていま す。

#### XE

編集した素材は、DVD に書き込むだけ でなく、DVD-Video イメージとしてハー ドディスク上に保存することもできます。 DVD-Video イメージとしてハードディ スク上に保存した場合、DVD プレイヤー ソフトで再生することもできます。

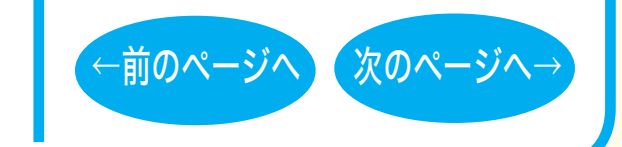

### DVD/CD書き込み-⑧

<span id="page-26-0"></span>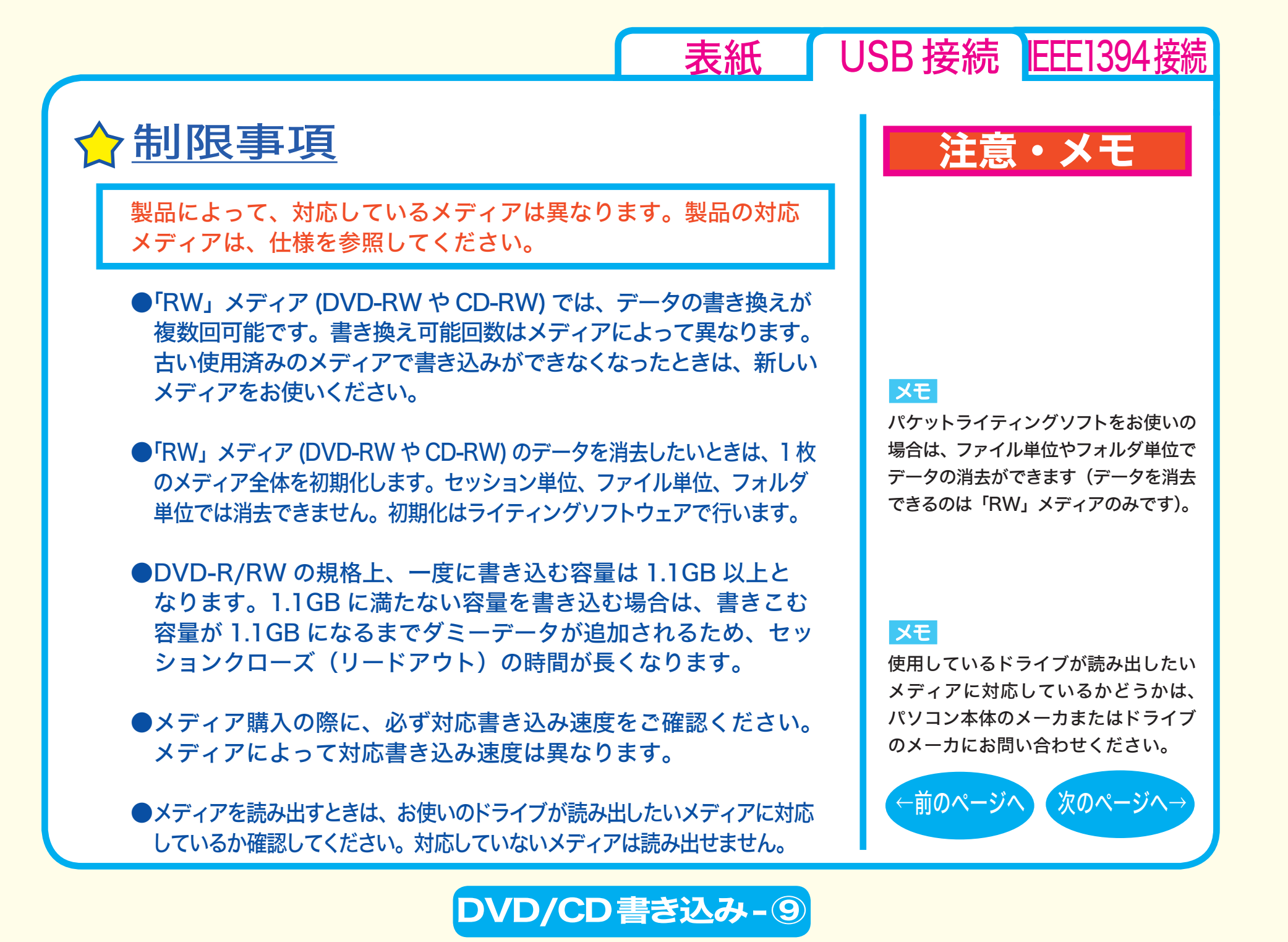

<span id="page-27-0"></span>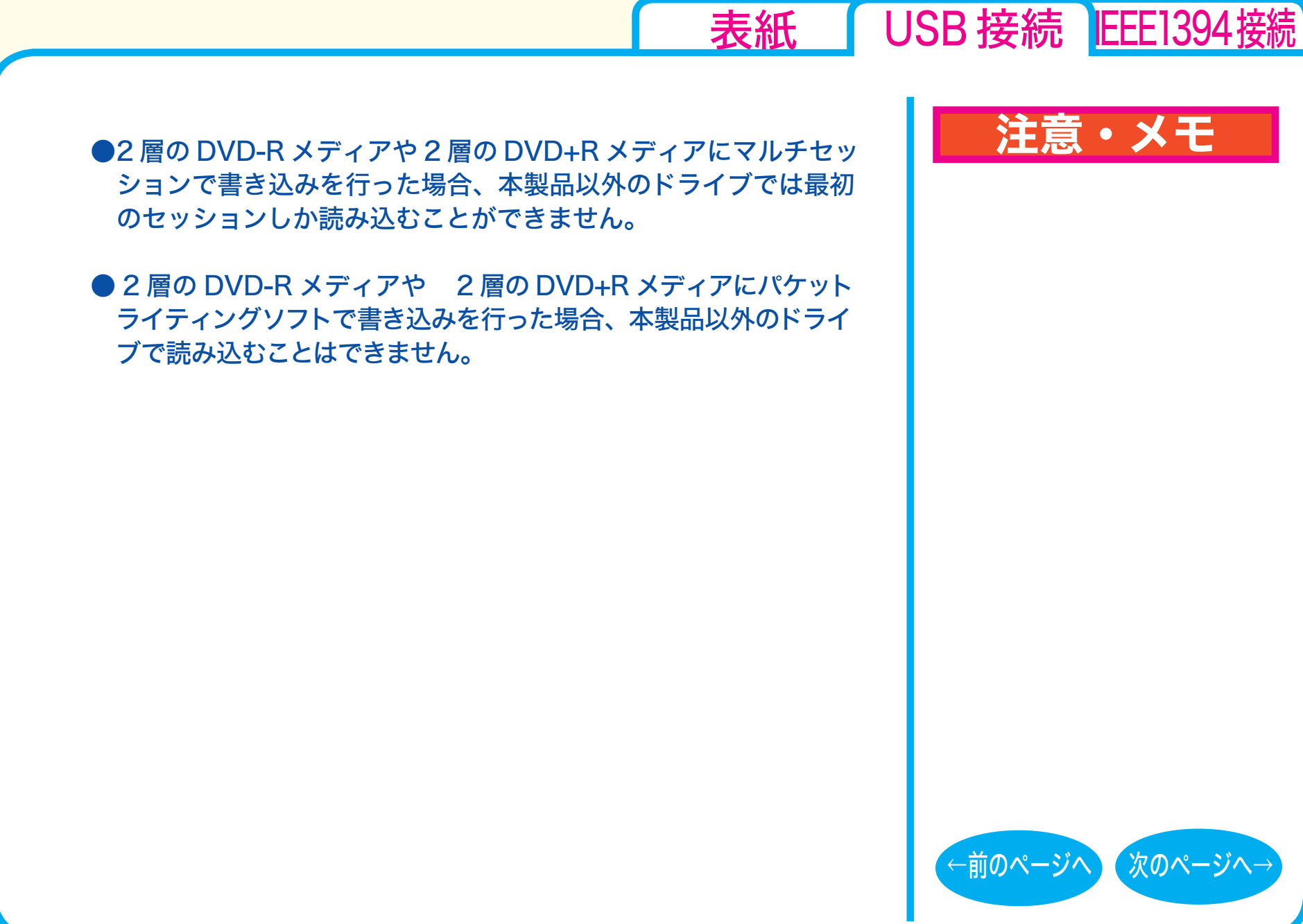

DVD/CD書き込み-⑩

<span id="page-28-0"></span>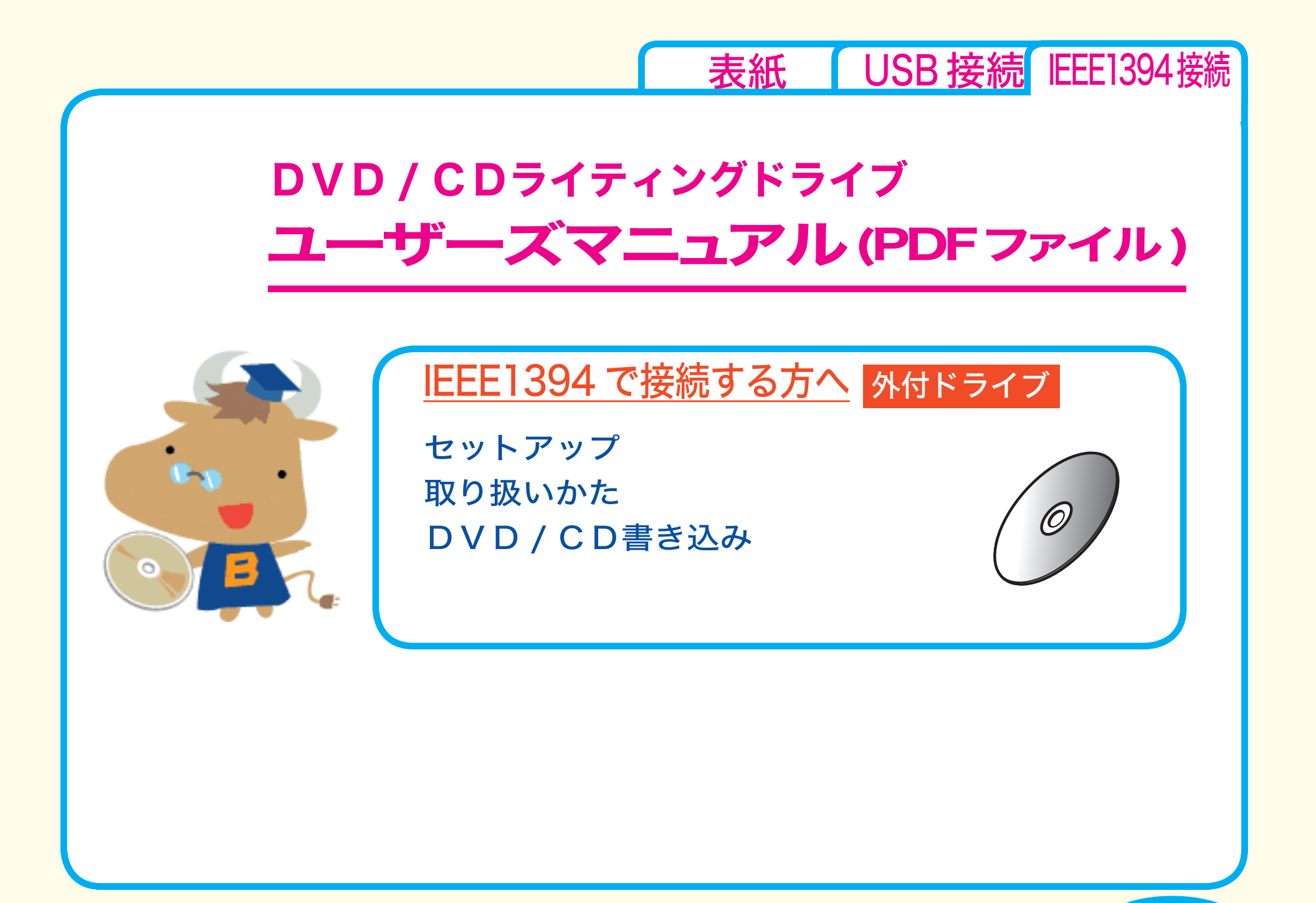

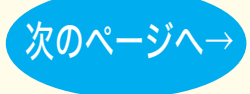

<span id="page-29-0"></span>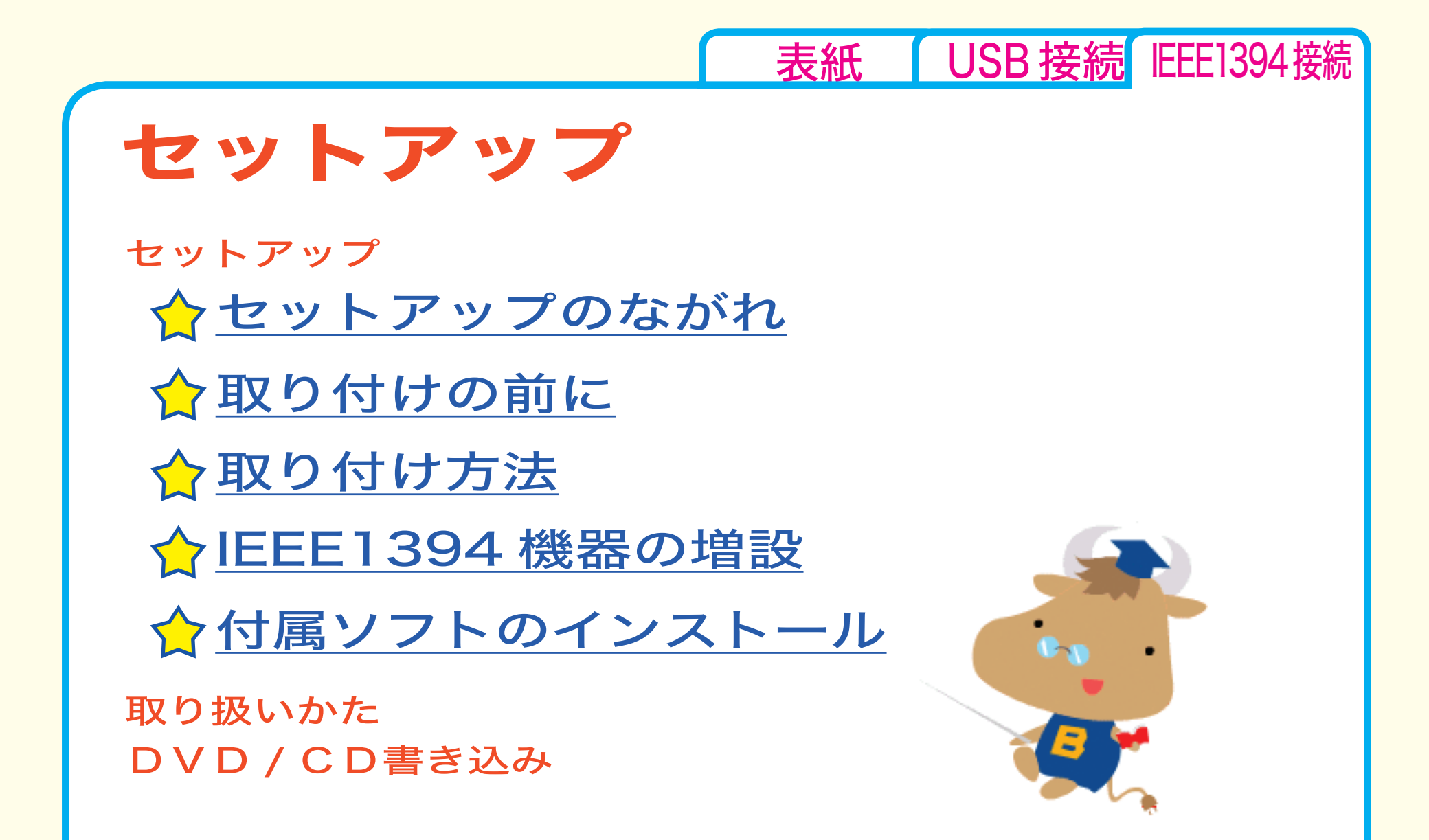

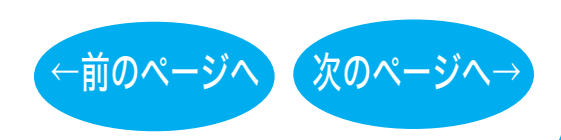

<span id="page-30-0"></span>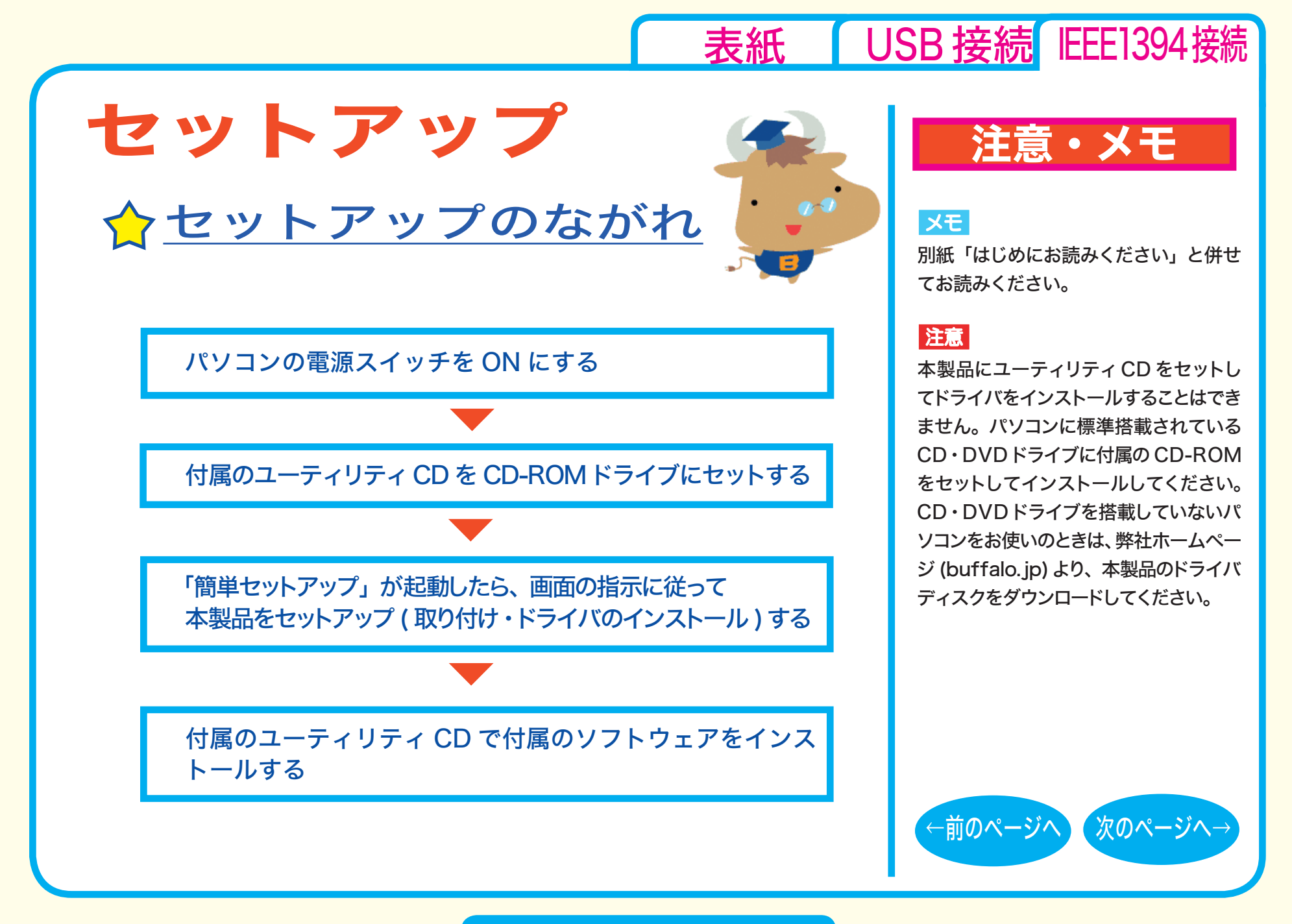

セットアップ - ①

# <span id="page-31-0"></span>取り付けの前に

本製品をパソコンに取り付ける前に、次の事項にご注意ください。

- ●本製品を取り付ける前に、ハードディスク内の大切なデータを他の メディアにバックアップ ( 保存 ) し、すべてのアプリケーションを 終了してください。
- **●パソコン本体に IEEE1394 コネクタが装備されていないときは、** 弊社製 IEEE1394 インターフェースを別途ご用意ください。
- ●本製品は、パソコン本体(または USB ハブ)の USB コネクタか、 IEEE1394 コネクタに接続してください。両方のコネクタに同時 に接続して使用することはできません。
- ●1台のパソコンに、USB/IEEE1394接続のCD・DVDドライブ(本 製品を含む)を 2 台以上接続して使用することはできません。
- ●本製品は、パソコン本体の省電力機能(サスペンド機能、スリープ 機能など)には対応していません。 パソコンの省電力機能は必ず無効に設定してください。
- パソコンおよび周辺機器の取り扱い上の注意や各種設定は、各 マニュアルを参照してください。

# 注意・メモ

[表紙](#page-0-0) | USB [接続](#page-1-0) IEEE1394接続

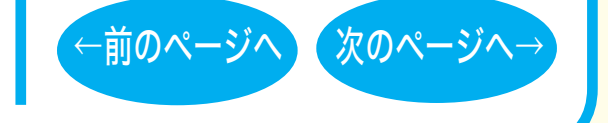

セットアップ - ②

<span id="page-32-0"></span>●パソコンおよび本製品は精密機器です。別紙「はじめにお読み ください」に記載されている「安全にお使いいただくために必 ずお守りください」を必ず参照してください。

●本製品で書き込みをしているときは、IEEE1394 ケーブルに触れ ないでください。書き込み中にケーブルを抜き差しすると、正常 に書き込めません。

● CyberTrio-NX がインストールされている PC98-NX シリーズ では、CyberTrio-NX をアドバンストモード以外のモードで使用 していると、Windows の設定が変更できないことがあります。 パソコン本体のマニュアルを参照して必ずアドバンストモード に変更してください。

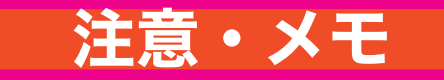

[表紙](#page-0-0) | USB [接続](#page-1-0) IEEE1394 接続

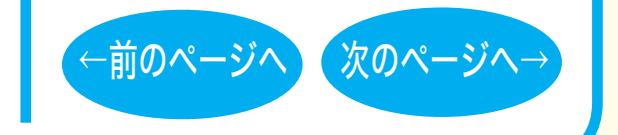

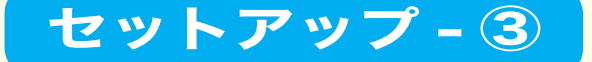

# <span id="page-33-0"></span>☆取り付け方法

付属のユーティリティ CD に収録されている「簡単セットアップ」 の指示に従ってセットアップ(取り付け・ドライバのインストール ) をします。

セットアップが完了すると、本製品のデバイスが、デバイスマネー ジャに登録されます ( デバイス名は製品によって異なります )。

# 注意・メモ

#### **XE**

[表紙](#page-0-0) | USB [接続](#page-1-0) IEEE1394接続

- ・ 別紙「はじめにお読みください」を 参照してセットアップしてください。
- ・ 登録されるデバイス名については仕 様を参照してください。
- ・ デバイスマネージャの表示のさせ方 については Windows のヘルプを 参照してください。

#### |注意

必ず付属のケーブルで接続してくださ い。付属品以外のケーブルでの使用は、 弊社では保証しておりません。

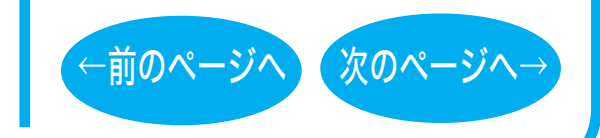

### セットアップ - ④

# <span id="page-34-0"></span>IEEE1394 機器の増設

本製品を IEEE1394 ケーブルでパソコンに接続している場合、本製品 の空いている IEEE1394 コネクタに他の IEEE1394 機器を接続する ことができます。

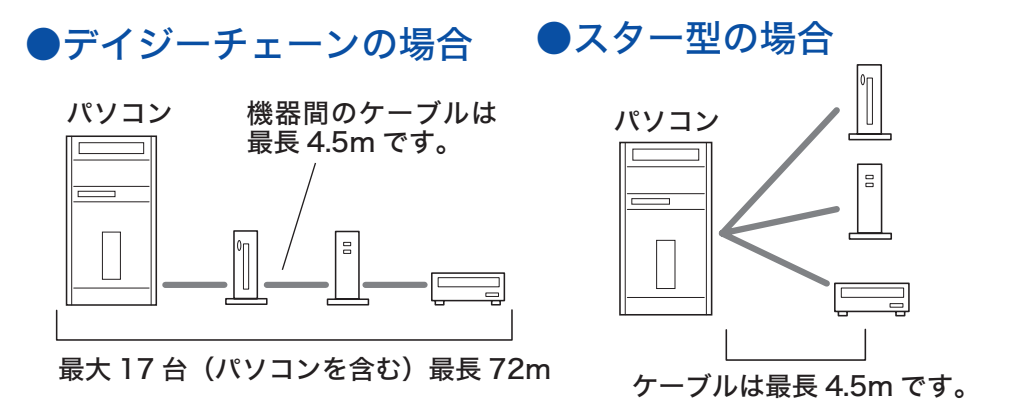

### ●ツリー型の場合

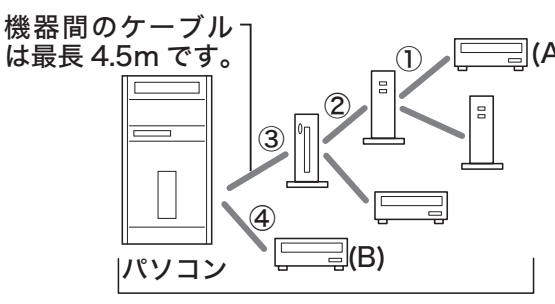

最大 63台 (パソコンを含む)

#### ※終端から終端の機器の間に使用できるケー (A) ブル数は最大 16 本(16 ホップ)です。 左図の例での終端は (A) と (B) となり、その 間のケーブル数は①~④の 4 本(4 ホップ) となります。

# 注意・メモ

### 注意

[表紙](#page-0-0) | USB [接続](#page-1-0) IEEE1394 接続

- ・ IEEE1394 ケーブルからのバスパワー を必要とする IEEE1394 機器は本製品 に接続しないでください。
- ・ 本製品の電源ケーブルをコンセント から取り外すと、本製品以降に接続し ている機器が使用できなくなります。
- ・ 本製品を USB ケーブルでパソコンに 接続しているときは、本製品に接続し た IEEE1394 機器は使用できません。
- ・ ライティングソフトが起動している ときは、IEEE1394 機器や本製品 の IEEE1394 ケーブルを抜き差し しないでください。正常に動作しな くなることがあります。

[←前のページへ](#page-33-0) [次のページへ→](#page-35-0)

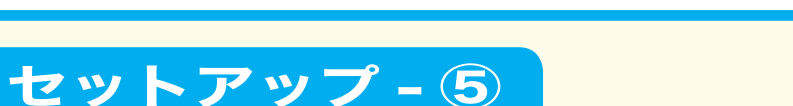

### ● 次のような接続はできません。

<span id="page-35-0"></span>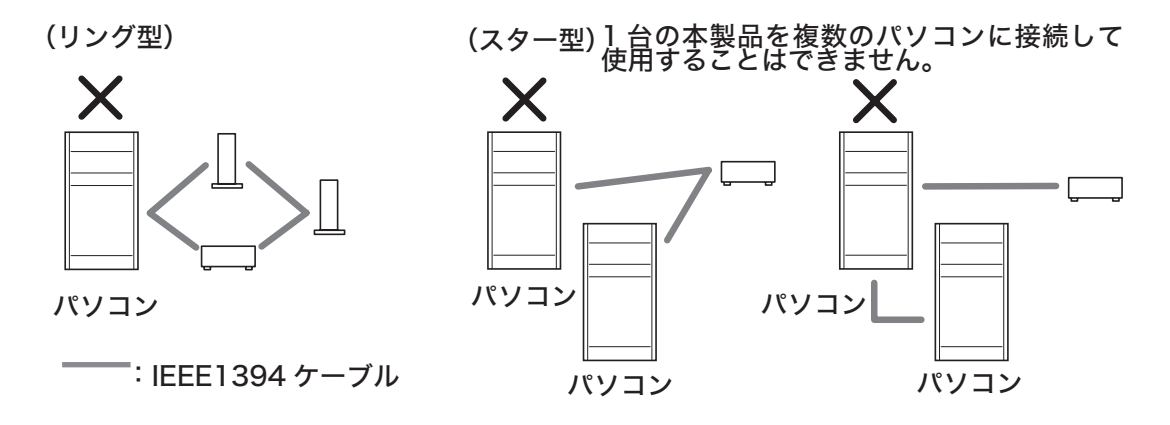

● Windows98SE をお使いの場合、新しく IEEE1394 機器を接続し たときにWindows98SEのCD-ROMが求められることがあります。 その場合は、Windows98SE CD-ROM を CD-ROM ドライブに セットして[OK]をクリックしてください。IEEE1394 ドライバ がインストールされます。

# 注意・メモ

[表紙](#page-0-0) | USB [接続](#page-1-0) IEEE1394接続

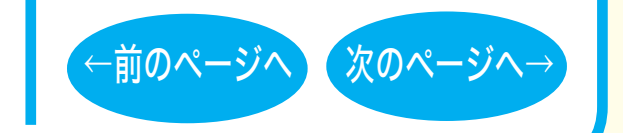

### セットアップ - ⑥

<span id="page-36-0"></span>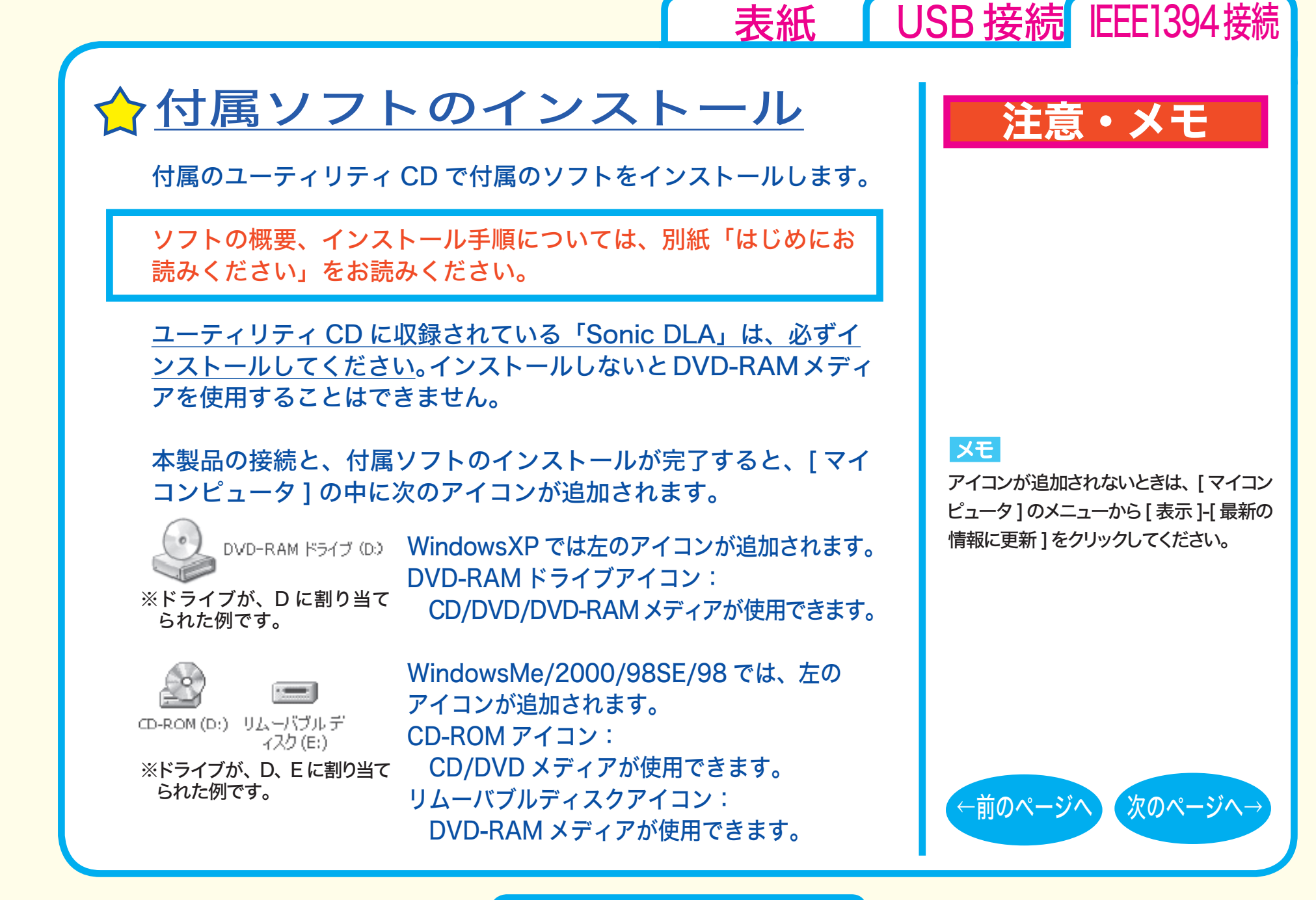

セットアップ - ⑦

<span id="page-37-0"></span>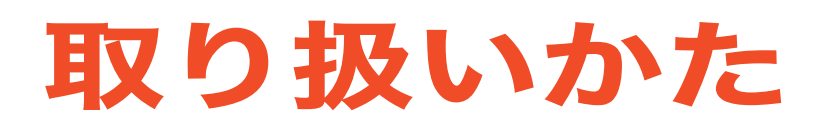

[セットアップ](#page-29-0) 取り扱いかた [トレーの開閉](#page-40-0) [メディアの取り扱いに関する注意](#page-40-0) ☆[使用時の注意](#page-38-0)

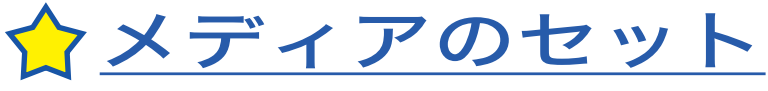

[本製品の取り外し](#page-45-0)

[DVD / CD書き込み](#page-46-0)

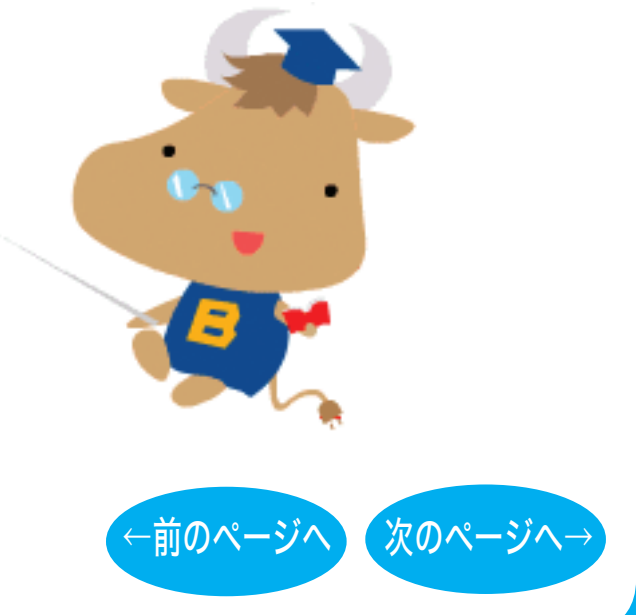

[表紙](#page-0-0) USB [接続](#page-1-0) IEEE1394接続

<span id="page-38-0"></span>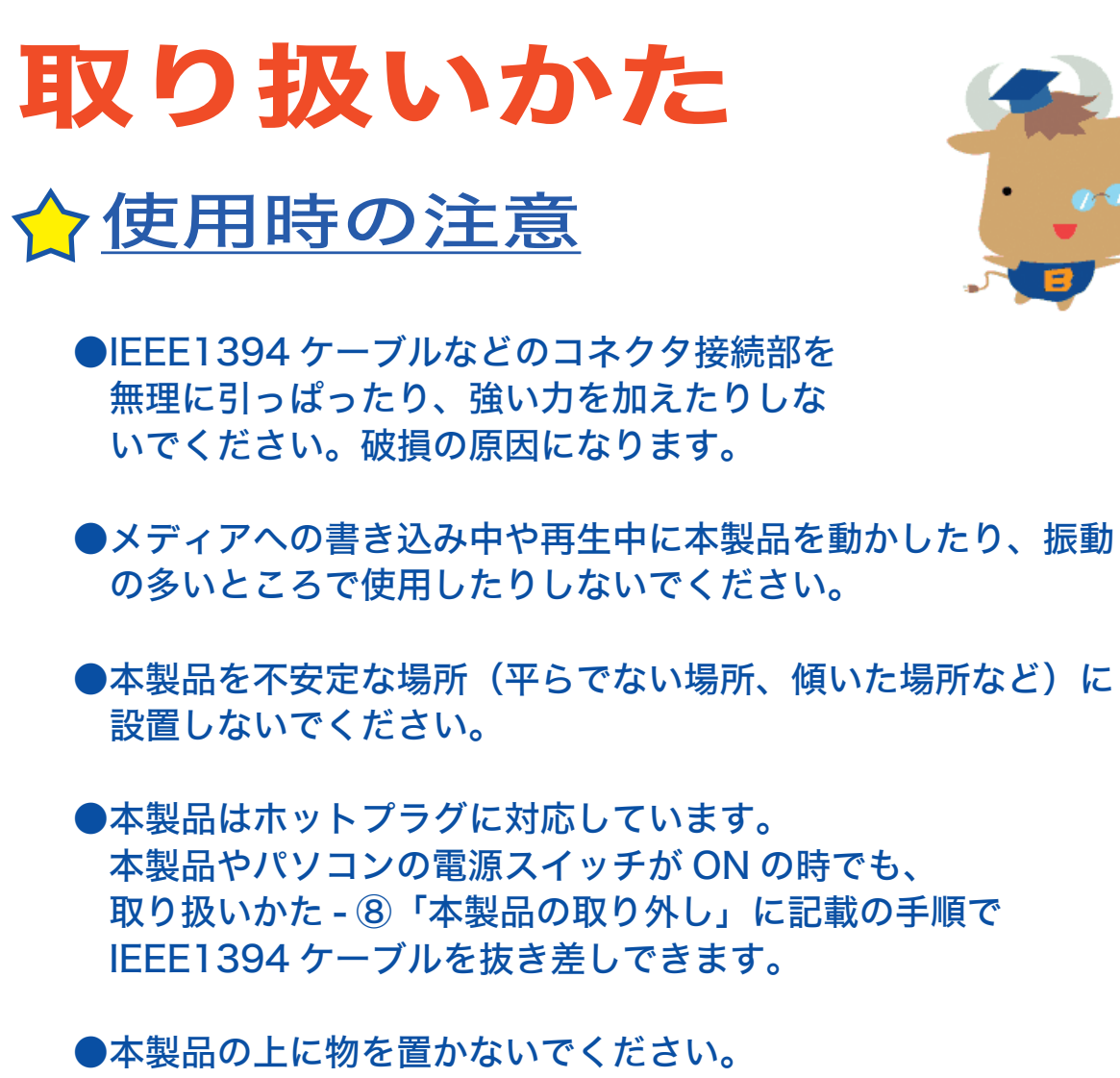

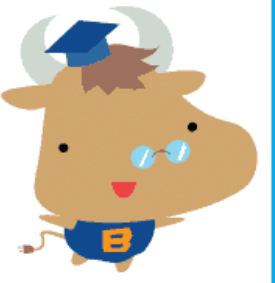

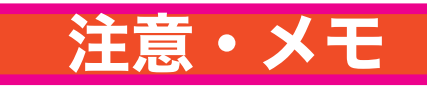

[表紙](#page-0-0) | USB [接続](#page-1-0) IEEE1394 接続

注意

本 製 品 へ のアクセス中は、絶 対に IEEE1394 ケーブルを抜かないでくださ い。データが破損するおそれがあります。

[←前のページへ](#page-37-0) [次のページへ→](#page-39-0)

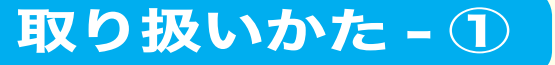

<span id="page-39-0"></span>●本製品にセットしたメディアの音声を聴くには、Windows Media Player 7 以降などデジタル再生に対応したプレーヤー で再生してください。 < Windows Media Player 7 の設定手順 > ① Windows Media Player 7 を起動します。 ②メニューから [ツール (T)] - [オプション (O)] を選択します。 3「CD オーディオ]タブをクリックします。 ④ [再生の設定]項目中の[デジタル再生 (K)]のチェックボックス をクリックし、チェックマークを付けます。 ⑤ [ OK]をクリックします。 < Windows Media Player 8 の設定手順 > ① Windows Media Player 8 を起動します。 ② メニューから[ツール (T)]-[オプション (O)]を選択します。 3「デバイス】タブをクリックします。 ④ 本製品のドライブ文字 ( 例 E:) が表示されているドライブを選 択し、[ プロパティ (P)] をクリックします。 ⑤ [再生]項目中の[デジタル (D)]のチェックボックスをクリックし、 チェックマークを付けます。 ⑥ [ OK]をクリックします。設定画面を閉じてください。

# 注意・メモ

#### $\vert$   $\times$   $\pm$   $\vert$

[表紙](#page-0-0) | USB [接続](#page-1-0) IEEE1394 接続

- ・ WindowsMe には Windows Media Player 7 が標準で付属しています。 また、Microsoft 社のホームページ から無償ダウンロードできます。
- ・ Windows Media Player の操作方法 については、ヘルプを参照してください。

#### 注意

パソコンによっては、デジタル再生に対 応していないことがあります。その場合は、 パソコンに標準で搭載されている CD-ROMドライブなどで再生してください。

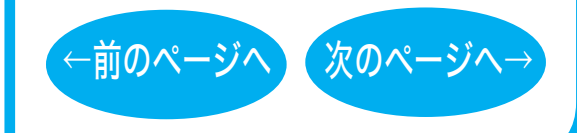

### 取り扱いかた - ②

<span id="page-40-0"></span>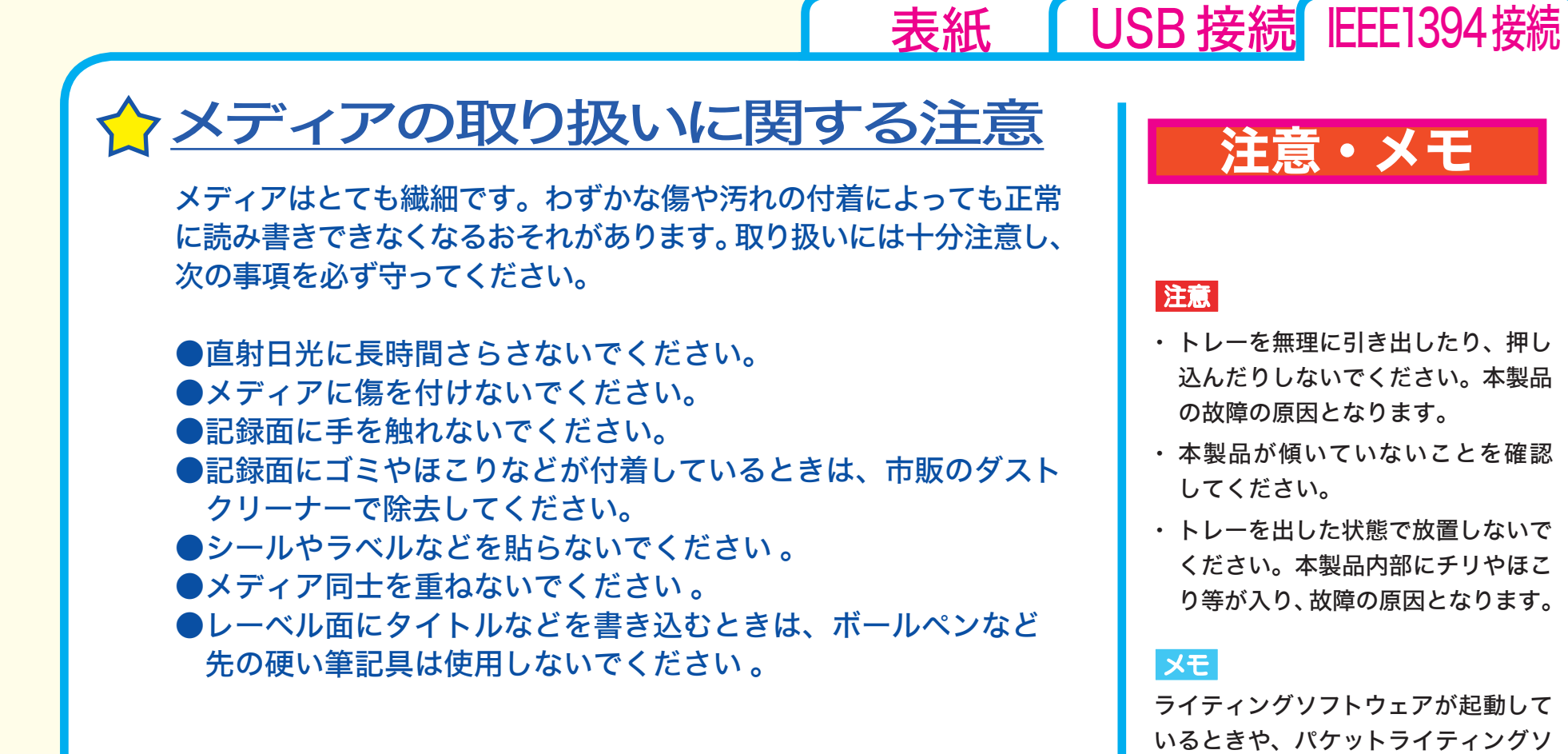

# トレーの開閉

イジェクトボタンを押してトレーを出し、メディアのセット / 取り出し を行います。 もう一度イジェクトボタンを押してトレーを戻します。

# 取り扱いかた - ③

[←前のページへ](#page-39-0) [次のページへ→](#page-41-0)

フトでフォーマットされたメディアが 挿入されているときは、イジェクトボ タンを押してもトレーは排出されませ ん。その場合は、ライティングソフト ウェアでイジェクト操作してください。

<span id="page-41-0"></span>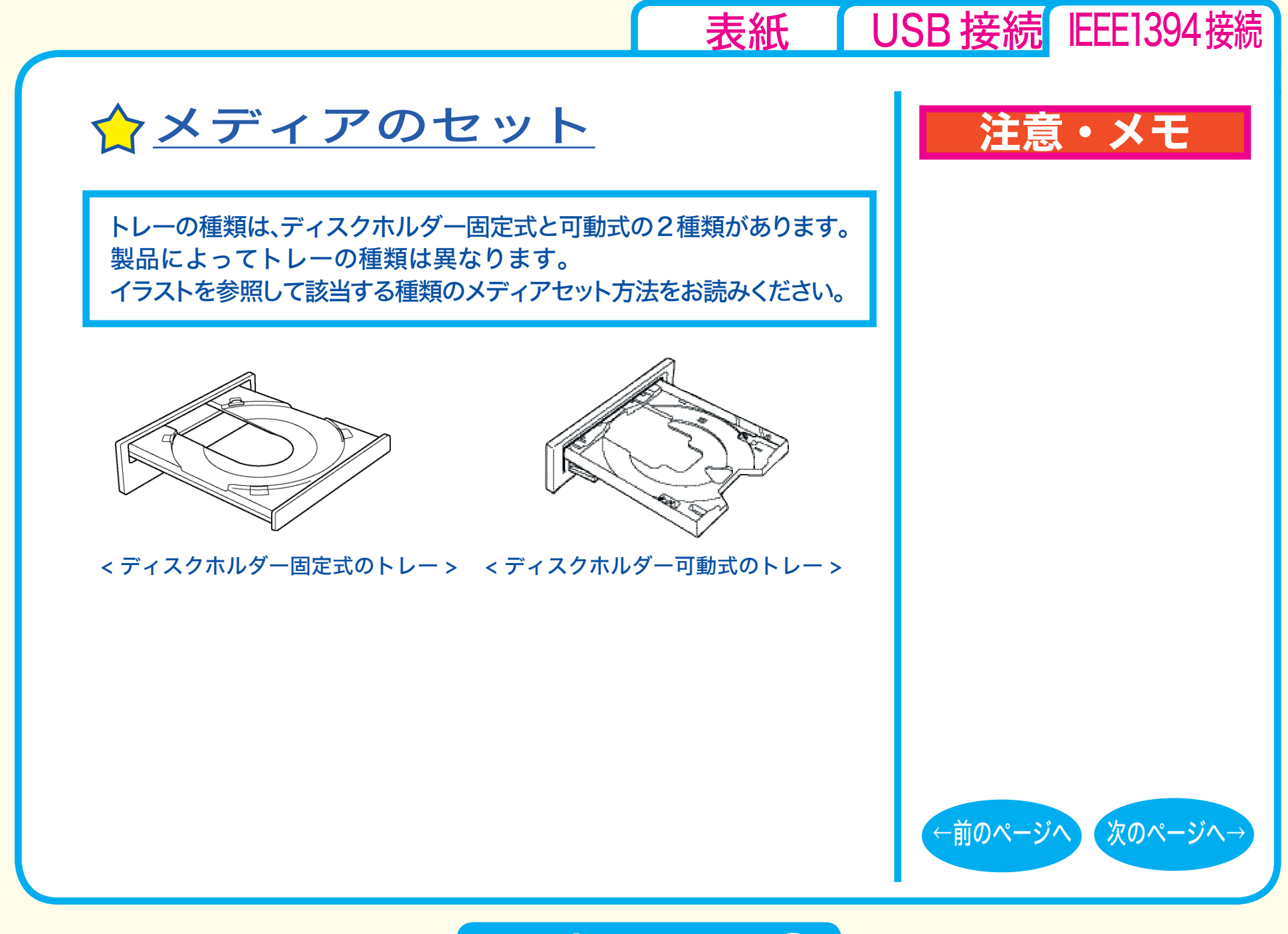

取り扱いかた - ④

<span id="page-42-0"></span>■ ディスクホルダー固定式 横向きに設置した場合メディアを図のようにトレーにセットします。

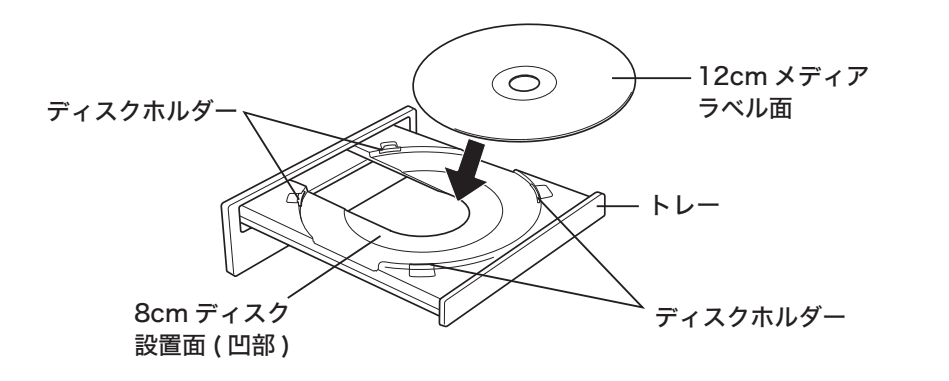

縦向きに設置した場合、図のように、下側にあるディスクホルダー 2 箇所の間にメディアをセットします。

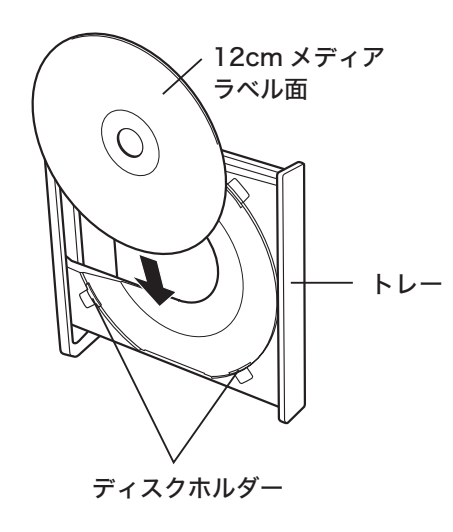

注意・メモ

[表紙](#page-0-0) USB [接続](#page-1-0) IEEE1394接続

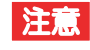

本製品を縦置き(垂直)にして取り付け た場合は、8cm サイズのメディアを使用 できません。

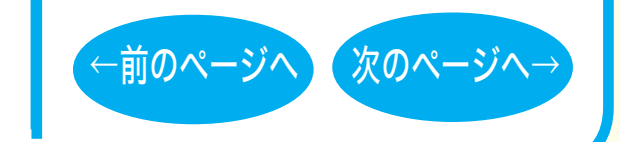

### 取り扱いかた - ⑤

<span id="page-43-0"></span>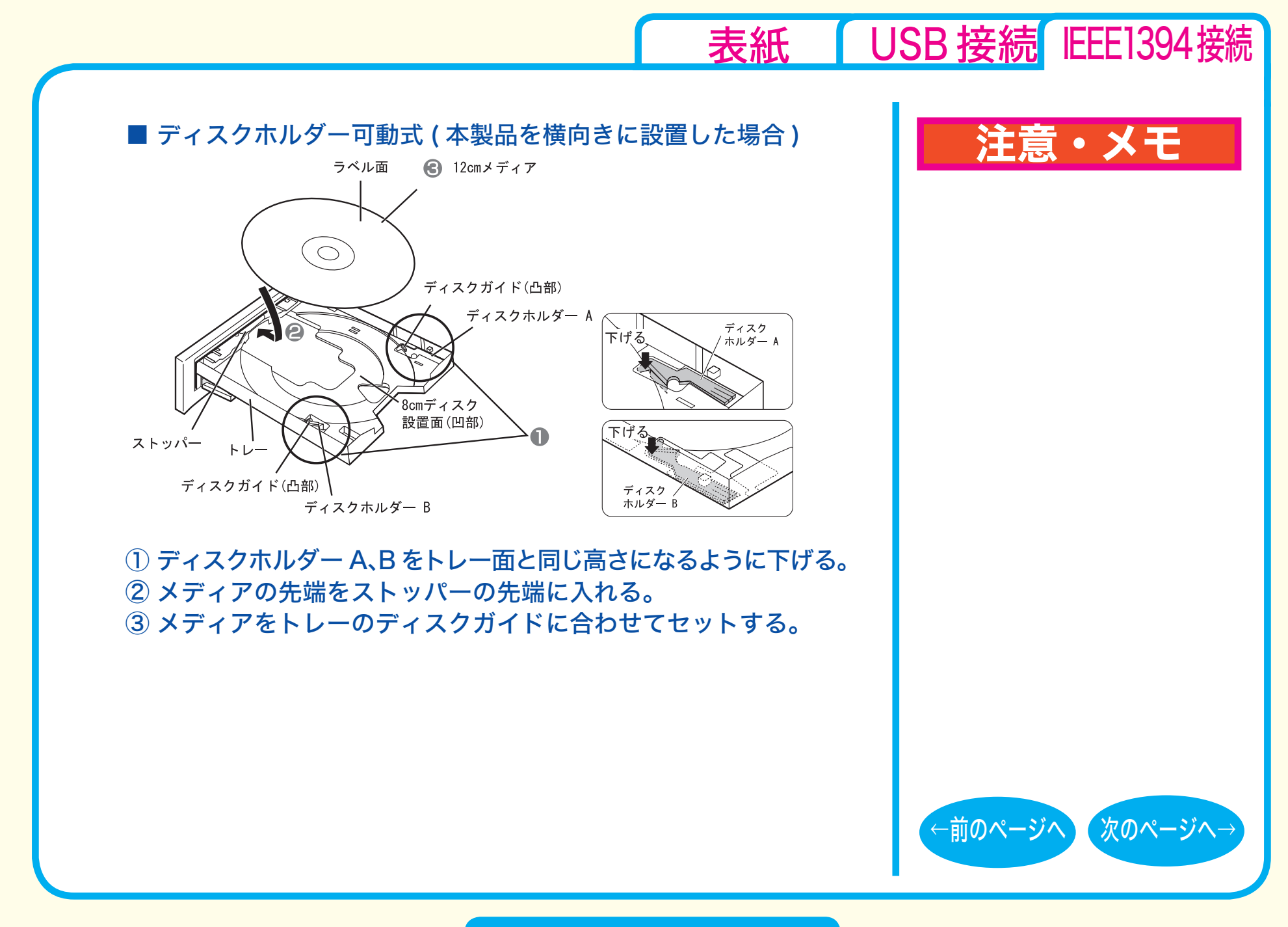

取り扱いかた - ⑥

<span id="page-44-0"></span>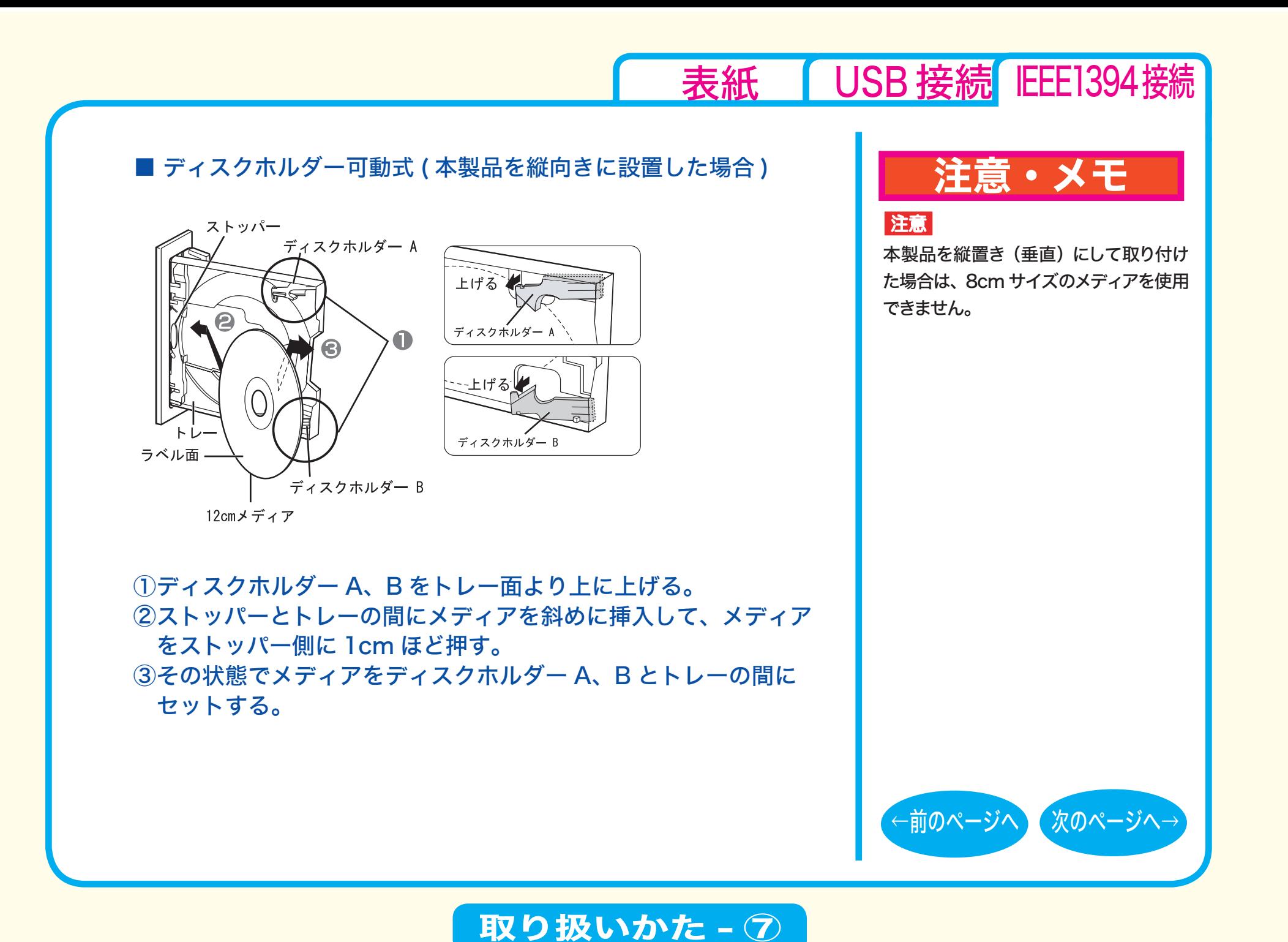

<span id="page-45-0"></span>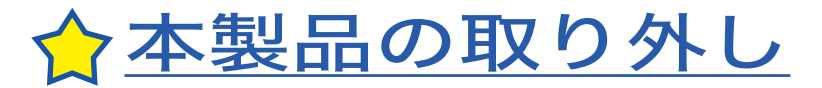

パソコンの電源スイッチが ON のときに本製品を取り外すときは、 必ず次の手順で行ってください。

*1* 本製品からメディアを取り出します。

2 タスクバー (タスクトレイ) に表示されているアイコン をクリックします。 ※一部の製品ではクリックではなく、右クリックの場合があります。

*3* 取り外し ( または停止 ) のメニュー項目をクリックします。

*4* 本製品を安全に取り外すことができるというメッセージが表示 されたら、本製品を取り外します。

# 注意・メモ

#### XE

[表紙](#page-0-0) | USB [接続](#page-1-0) IEEE1394 接続

パソコンの電源スイッチがOFFのときは、 そのまま取り外せます。

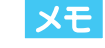

取り外し (または停止)のメニューに 表示されるデバイス名は製品によって 異なります。デバイス名については、 仕様を参照してください。

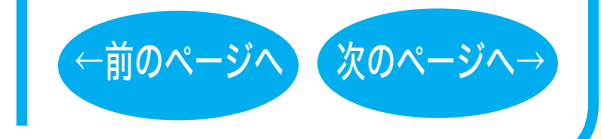

取り扱いかた - 8

# <span id="page-46-0"></span>DVD / CD書き込み

[セットアップ](#page-29-0) [取り扱いかた](#page-37-0) DVD / CD書き込み

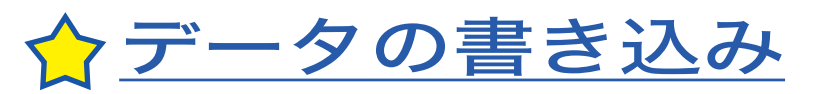

☆[DVDの規格について](#page-50-0)

☆[DVDビデオを作るには](#page-51-0)

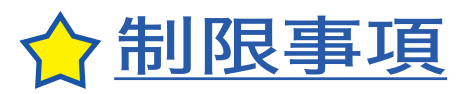

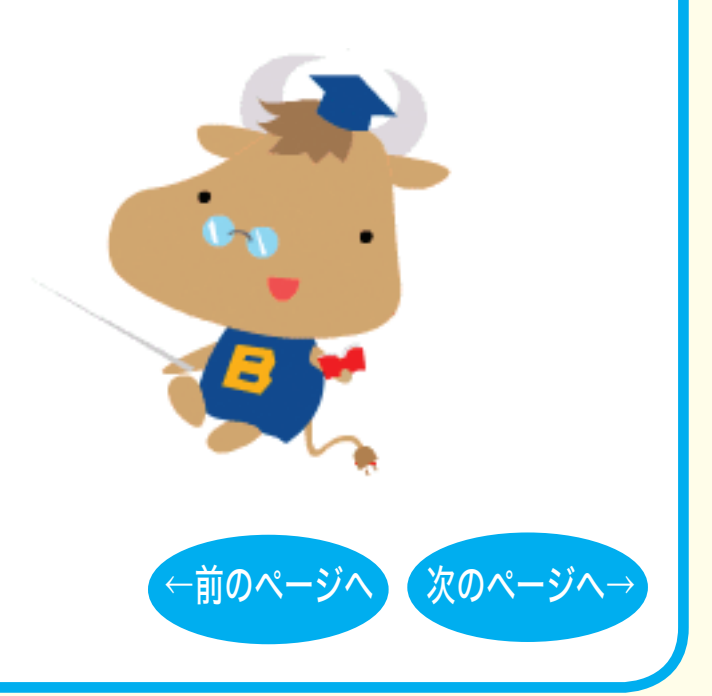

[表紙](#page-0-0) USB [接続](#page-1-0) IEEE1394接続

<span id="page-47-0"></span>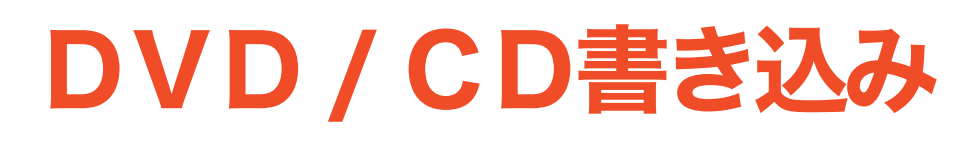

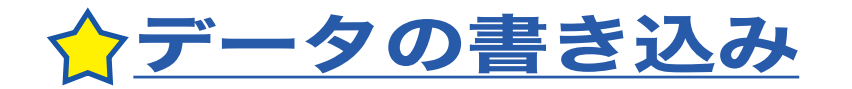

メディアにデータを書き込むときは、付属のライ ティングソフトウェアを使用します。 ご使用方法は、各ソフトウェアの電子マニュアル またはヘルプを参照してください。

著作権者の許諾なしに市販のメディア(CD-ROM や音楽 CD、 DVD-ROM、DVD-Video など)を複製することは法律により禁 じられています。本製品を使用して複製するときは、オリジナル DVD/CD の使用許諾条件に関する注意事項に従ってください。

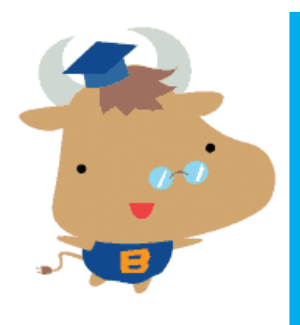

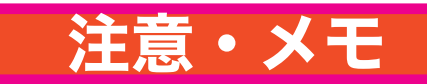

[表紙](#page-0-0) | USB [接続](#page-1-0) IEEE1394 接続

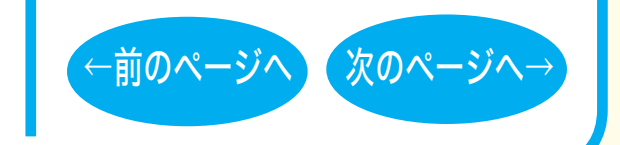

DVD/CD書き込み-①

<span id="page-48-0"></span>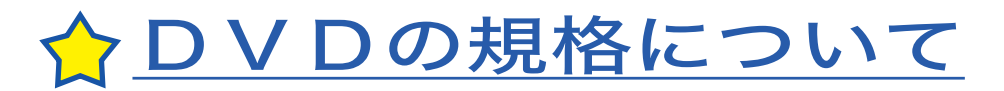

■「-」規格と「+」規格

製品によって、対応しているメディアは異なります。製品の対応 メディアは、仕様を参照してください。

「-」規格 (DVD-R/RW) は、家電製品でも普及している規格です。 そのため、ほとんどの DVD プレーヤーや DVD-ROM ドライブで 読み込むことができます。

「+」規格 (DVD+R/RW) は、2002 年に登場した新しい規格で、「-」 規格 (DVD-R/RW) と比べて数々の技術的な改良(※)がされて います。「-」規格 (DVD-R/RW) と同様、ほとんどの DVD-ROM ドライブや DVD プレーヤーで読み込むことができますが、一部 再生できない機器があります。

[※次のページ「DVD+R/RW の新技術」を](#page-49-0)参照してください。

# 注意・メモ

[表紙](#page-0-0) | USB [接続](#page-1-0) IEEE1394 接続

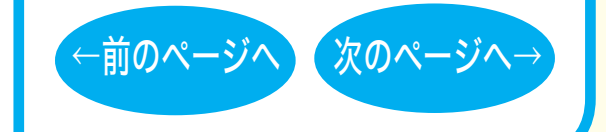

DVD/CD書き込み-②

<span id="page-49-0"></span>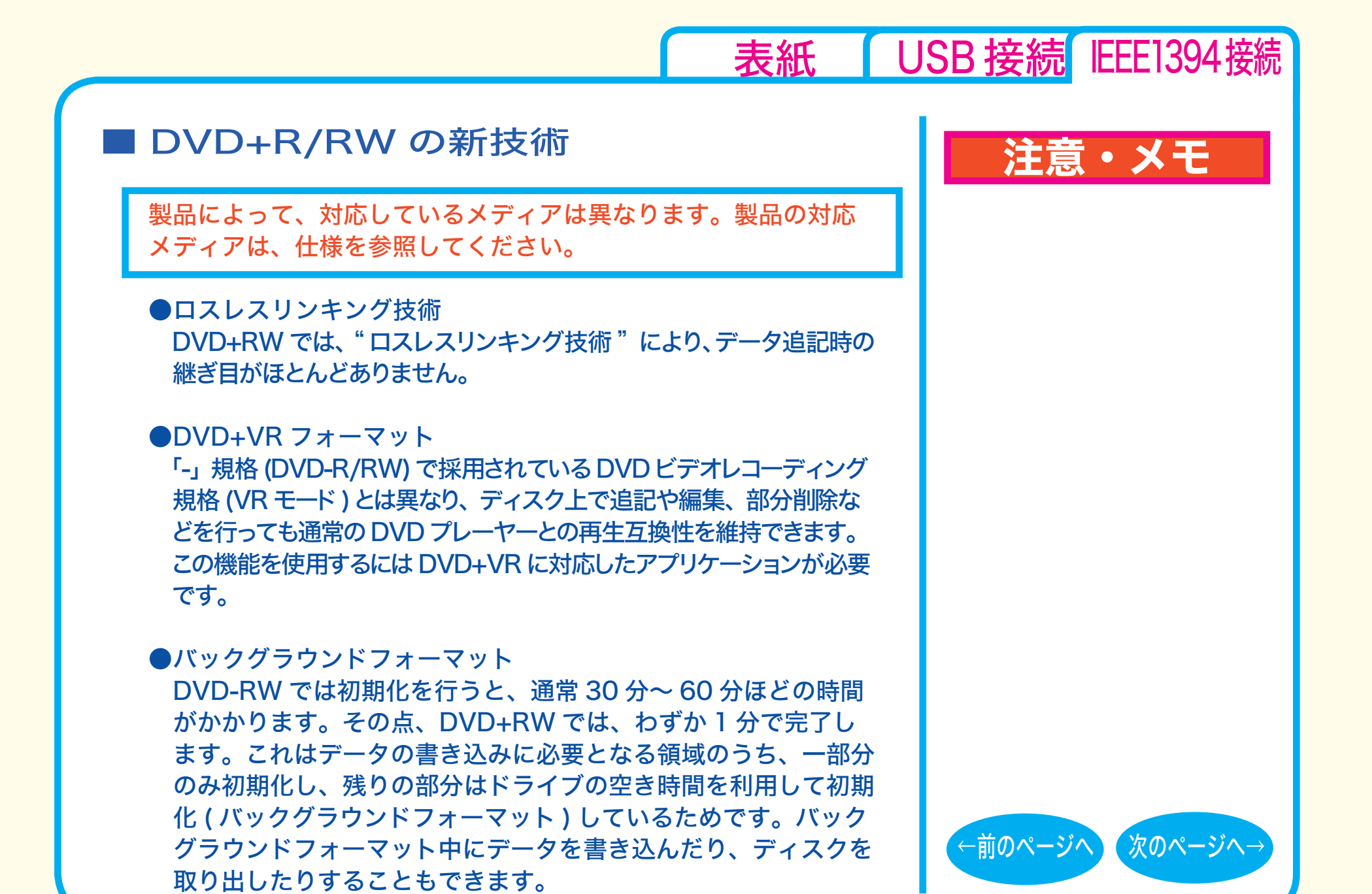

DVD/CD書き込み-③

# <span id="page-50-0"></span>☆DVDの規格について

■「R」メディアと「RW」メディアと「RAM」メディア

製品によって、対応しているメディアは異なります。製品の対応 メディアは、仕様を参照してください。

「R」メディア (DVD-R や CD-R など ) は、一回だけ記録すること ができます。再生互換性に優れており、ほとんどの DVD-ROM ド ライブや DVD プレーヤーで読み出すことができます。

「RW」メディア (DVD-RW や CD-RW など ) は、書き込んだ内容 を消去して繰り返し使えます。ただし、「R」メディアと比べると再 生互換性が低いため、読み出しには、「RW」メディアに対応した DVD-ROMドライブやDVDプレーヤー、CDプレーヤーが必要です。

「RAM」メディア (DVD-RAM) は、フロッピーや MO と同じように メディアのフォーマット後、ドラッグ&ドロップ操作で書き込みと消 去が繰り返しできます。 また、ビデオレコーディング規格に対応した動画を保存すること

ができます。ただし、「R」メディアと比べると互換性が低いため、 読み出しには「RAM」メディアに対応したパソコン ( ドライブ )、 DVD-RAM プレーヤーが必要です。

# 注意・メモ

[表紙](#page-0-0) | USB [接続](#page-1-0) IEEE1394接続

 $x =$ 

DVD-RAMメディアには次のタイプがあります。 ● TYPE1(本製品ではご使用できません) カートリッジからディスクの取り出しはできません。 ● TYPE2

片面のディスクで、カートリッジから のディスクの取り出しができます。

**● TYPF4** 

両面のディスクでカートリッジから ディスクの取り出しができます。

●カートリッジなしタイプ

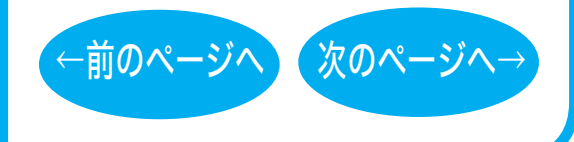

DVD/CD書き込み-④

<span id="page-51-0"></span>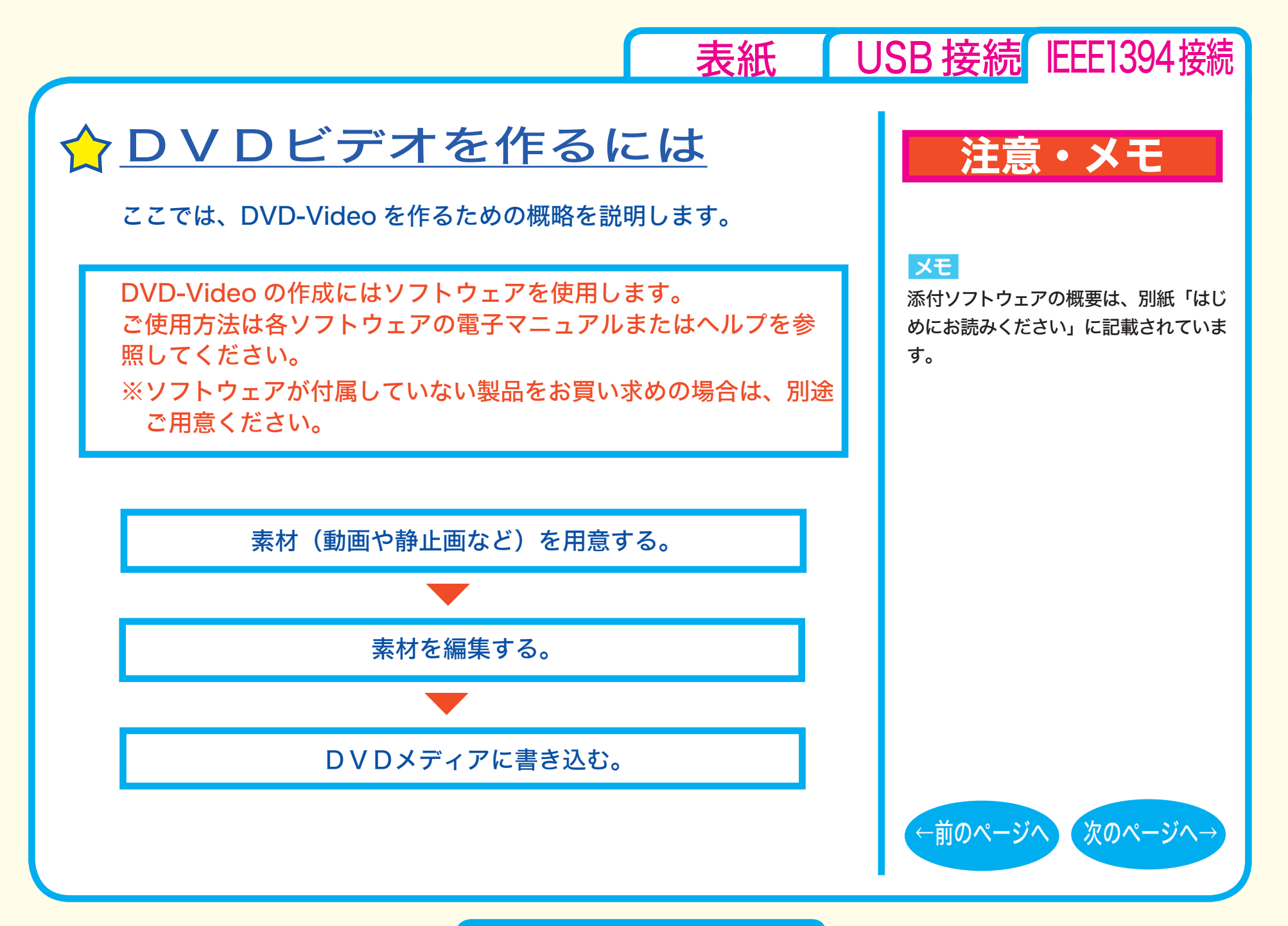

DVD/CD書き込み-⑤

### <span id="page-52-0"></span>■素材を用意する

まず、DVD メディアに書き込む素材を用意しましょう。 素材は、以下のようなファイルが使用できます。 ● MPEG、AVI ファイルなどの動画 ● JPEG、BMP などの静止画 ● WAV、MP3 ファイルなどの音楽 (BGM)

ビデオキャプチャボードでキャプチャした映像を素材として使用する ことができます。また、IEEE1394 インターフェース搭載のパソコン をお使いの場合は、DV カメラで録画した映像をキャプチャーして使 用することもできます。

# 注意・メモ

[表紙](#page-0-0) | USB [接続](#page-1-0) IEEE1394接続

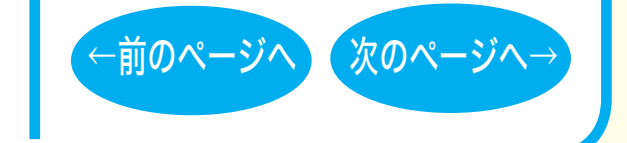

DVD/CD書き込み-⑥

<span id="page-53-0"></span>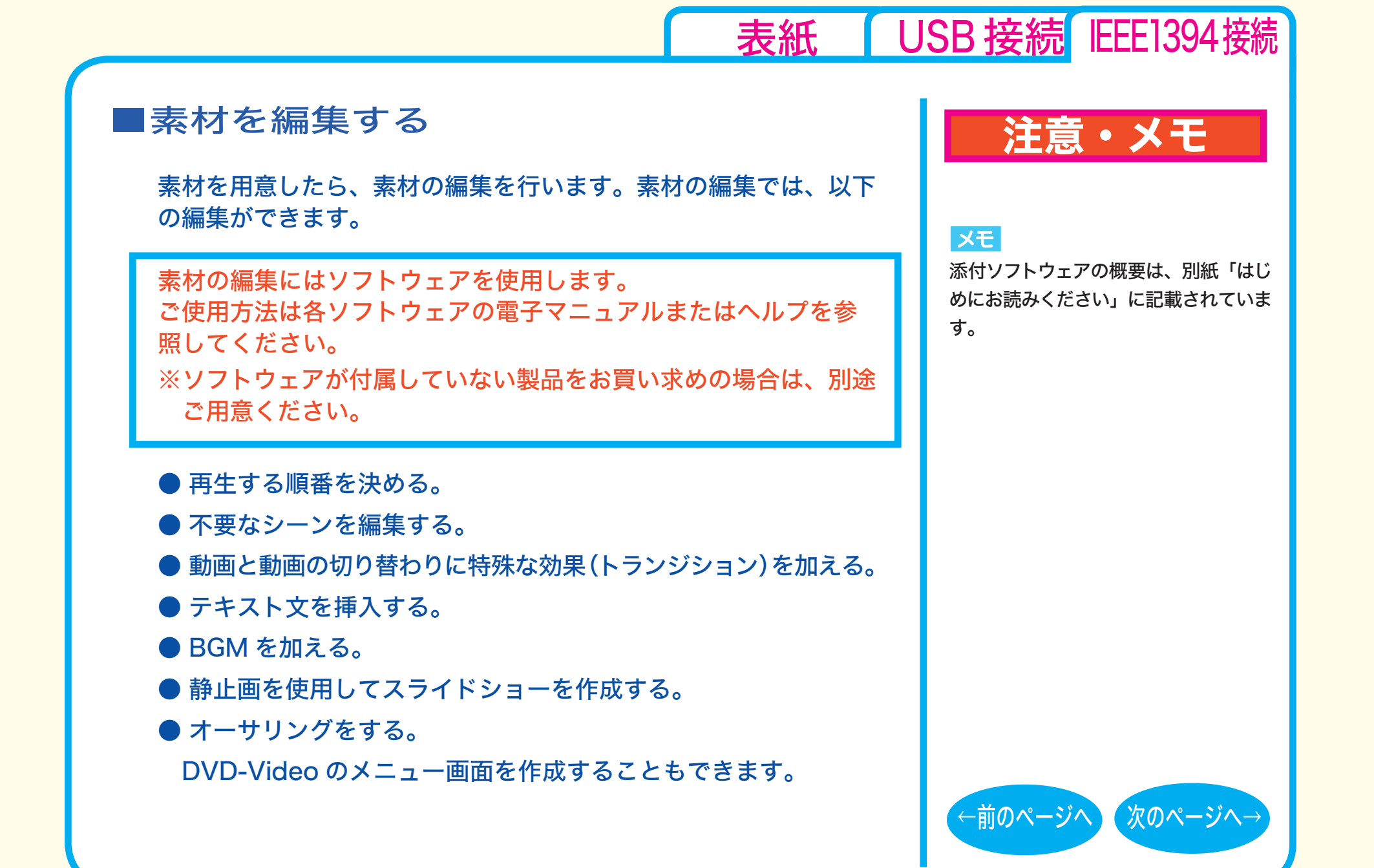

DVD/CD書き込み-⑦

### <span id="page-54-0"></span>■ DVD メディアに書き込む

本製品を使用して、編集した素材を DVD メディアに書き込みます。

DVD メディアへの書き込みにはソフトウェアを使用します。 ご使用方法は各ソフトウェアの電子マニュアルまたはヘルプを参 照してください。

※ ソフトウェアが付属していない製品をお買い求めの場合は、別途 ご用意ください。

DVD メディアへの書き込みが終了したら、DVD-Video の完成です。

### 注意・メモ

#### XE

[表紙](#page-0-0) | USB [接続](#page-1-0) IEEE1394 接続

添付ソフトウェアの概要は、別紙「はじ めにお読みください」に記載されていま す。

#### $\vert$   $\times$   $\pm$   $\vert$

編集した素材は、DVD に書き込むだけ でなく、DVD-Video イメージとしてハー ドディスク上に保存することもできます。 DVD-Video イメージとしてハードディ スク上に保存した場合、DVD プレイヤー ソフトで再生することもできます。

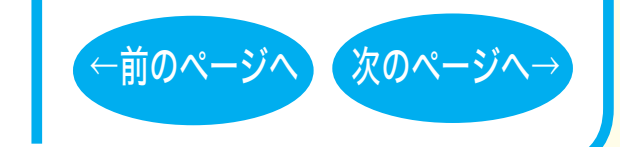

### DVD/CD 書き込み-8

<span id="page-55-0"></span>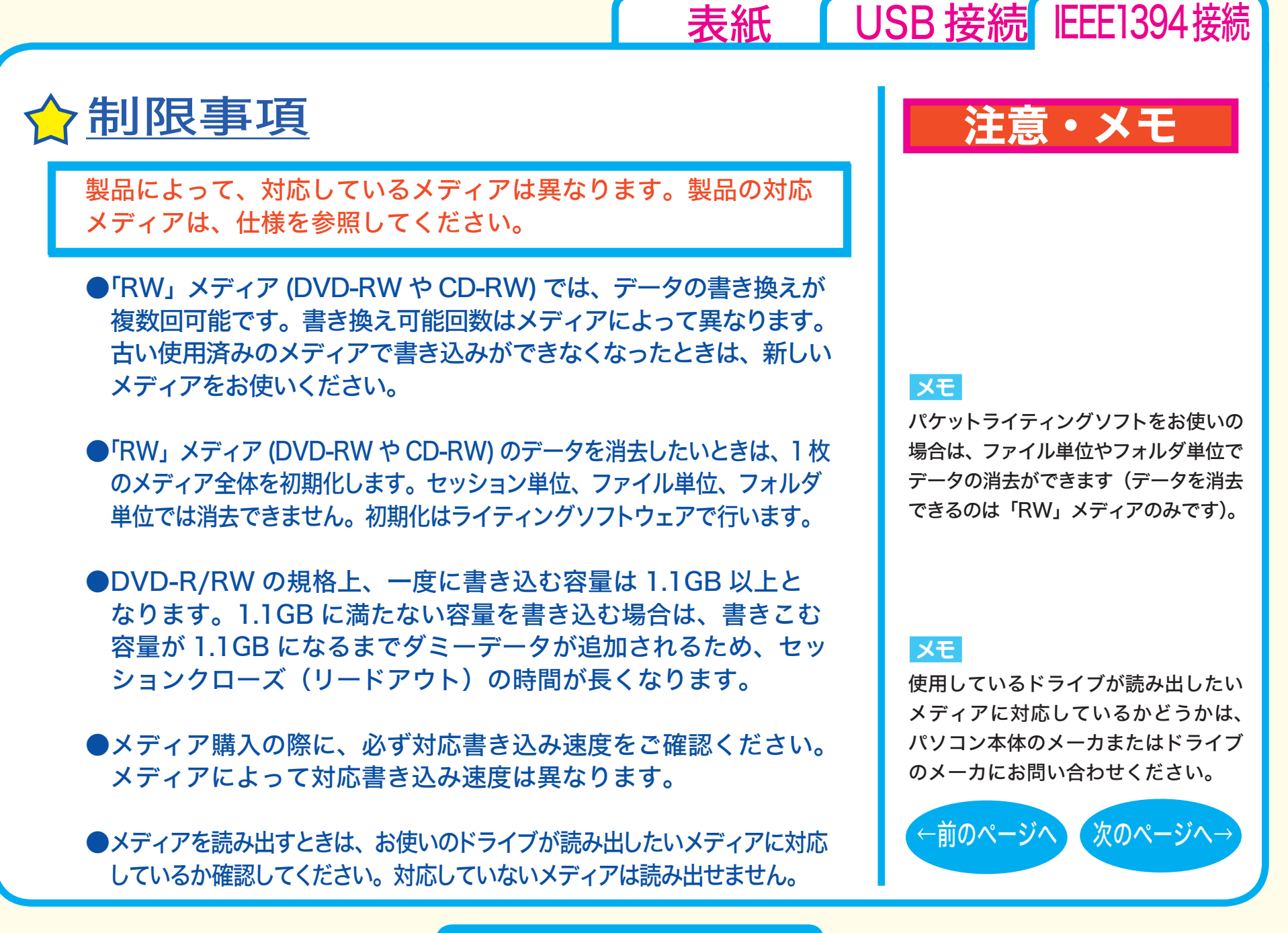

DVD/CD 書き込み-9

<span id="page-56-0"></span>**●2 層の DVD-R メディアや 2 層の DVD+R メディアにマルチセッ** ションで書き込みを行った場合、本製品以外のドライブでは最初 のセッションしか読み込むことができません。

**●2 層の DVD-R メディアや 2 層の DVD+R メディアにパケットラ** イティングソフトで書き込みを行った場合、本製品以外のドライブ で読み込むことはできません。

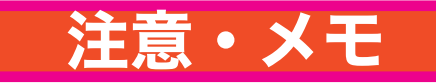

[表紙](#page-0-0) USB [接続](#page-1-0) IEEE1394接続

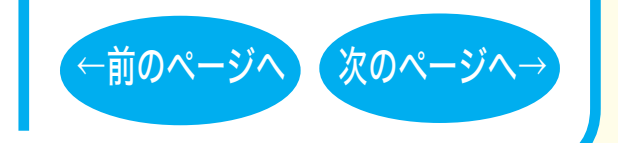

<span id="page-57-0"></span>ご注意

■ 本書の著作権は弊社に帰属します。本書の一部または全部を弊社に無断で転載、複製、改変などを行うことは禁じられています。

- ■i.LINK は、IEEE1394-1995 およびその拡張仕様を示す呼称です。i.LINK はソニー株式会社の商標です。BUFFALO™ は、株式会社バッファローの 商標です。その他、本書に記載されている他社製品名は、一般に各社の商標または登録商標です。本書では ™、®、© などのマークは記載していません。
- 本書に記載された仕様、デザイン、その他の内容については、改良のため予告なしに変更することがあり、現に購入された製品とは一部異なる ことがあります。
- 本書の内容に関しては万全を期して作成していますが、万一ご不審な点や誤り、記載漏れなどがありましたら、お買い求めになった販売店または 弊社サポートセンターまでご連絡ください。
- 本製品は一般的なオフィスや家庭の OA 機器としてお使いください。万一、一般 OA 機器以外として使用されたことにより損害が発生した場合、 弊社はいかなる責任も負いかねますので、あらかじめご了承ください。
- ・ 医療機器や人命に直接的または間接的に関わるシステムなど、高い安全性が要求される用途には使用しないでください。
- ・ 一般 OA 機器よりも高い信頼性が要求される機器や電算機システムなどの用途に使用するときはご使用になるシステムの 安全設計や故障に対す る適切な処置を万全におこなってください。
- ■本製品は、日本国内でのみ使用されることを前提に設計、製造されています。日本国外では使用しないでください。また、弊社は、本製品に関して 日本国外での保守または技術サポートを行っておりません。
- 本製品のうち、外国為替および外国貿易管理法の規定により戦略物資等 ( または役務 ) に該当するものについては、日本国外への輸出に際して、 日本国政府の輸出許可 ( または役務取引許可 ) が必要です。
- 本製品の使用に際しては、本書に記載した使用方法に沿ってご使用ください。 特に、注意事項として記載された取扱方法に違反する使用はお止めください。
- 弊社は、製品の故障に関して一定の条件下で修理を保証しますが、記載されたデータが消失・破損した場合については、保証しておりません。本製 品がハードディスク等の記憶装置の場合または記憶装置に接続して使用するものである場合は、本書に記載された注意事項を遵守してください。ま た、必要なデータはバックアップを作成してください。お客様が、本書の注意事項に違反し、またはバックアップ作成を怠ったために、データを消失・ 破棄に伴う損害が発生した場合であっても、弊社はその責任を負いかねますのであらかじめご了承ください。
- 本製品に起因する債務不履行または不法行為に基づく損害賠償責任は、弊社に故意または重大な過失があった場合を除き、本製品の購入代金と 同額を上限と致します。
- 本製品に隠れた瑕疵があった場合、無償にて当該瑕疵を修補し、または瑕疵のない同一製品または同等品に交換致しますが、当該瑕疵に基づく 損害賠償の責に任じません。
- ■本書では、Microsoft 社 Windows Millennium Edition を WindowsMe と表記しています。
- 本書では、Microsoft 社 Windows98 Second Edition を Windows98SE と表記しています。

←前のページへ 次のページへ→ 発行 株式会社バッファロー DVD/CD ライティングドライブユーザーズマニュアル 2005 年 7 月 13 日 第 3 版発行

[表紙](#page-0-0) | USB [接続](#page-1-0) IEEE1394接続

PY00-29186-DM10-03 3-01 C10-005

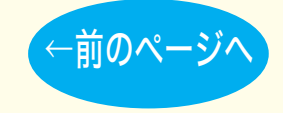